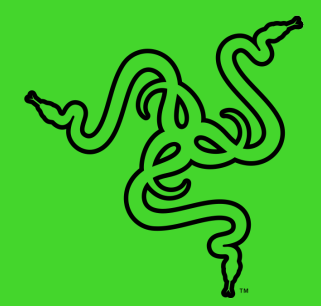

# TELEFON RAZER 2

NAVODILA ZA UPORABO

# 1. KAJ JE NOTRI

- **Telefon Razer 2\***
- Litij-ionska baterija (vgrajena)
- Hitri polnilnik (se lahko razlikuje v specifičnih območjih)
- Polnilnik kabel USB-C
- Avdio adapter USB-C
- Igla za izvrženje kartice SIM
- Vodnik po pomembnih informacijah o izdelku

*\*Odvisno od ponudnika ima lahko prednameščeno kartico SIM.*

# 2. SEZNANITE SE Z NAPRAVO

V roke ste dobili odlično napravo - zdaj pa najbolje izkoristite vse njene možnosti in jo registrirajte prek spleta! Dobili boste ekskluzivne ugodnosti Razerja, informacije o omejeni 1-letni garanciji telefona in še več.

Registrirajte se zdaj na razerid.razer.com/warranty

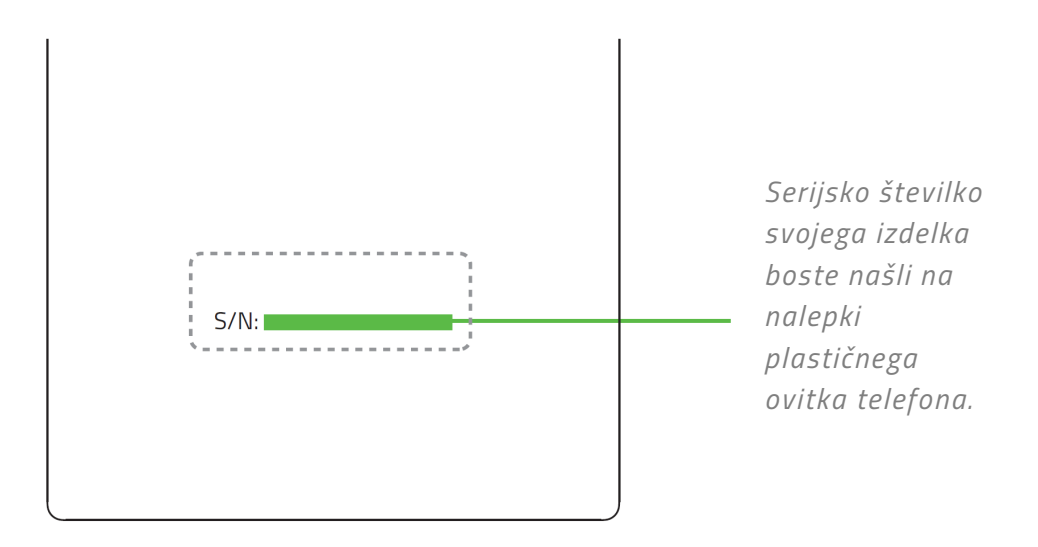

Imate morda vprašanja? Vprašajte ekipo za pomoč Razerja na naslovu support.razer.com

*\* Zakon o potrošnikih. Ta omejena garancija vam daje posebne pravne pravice in ob njih imate lahko še druge pravice, ki pa se razlikujejo glede na državo, provinco ali deželo, kjer se uporabljajo. V nasprotju z zakonom Razer ne izključuje, omejuje, ali razveljavlja druge pravice, ki jih morda imate. Za popolno razumevanje svojih pravic se preberite zakone v državi, provinci ali deželi, kjer uporabljate napravo.*  Za druge pogoje garancije obiščite spletno mesto **razer.com/warranty** 

# 3. RAZISKOVANJE TELEFONA

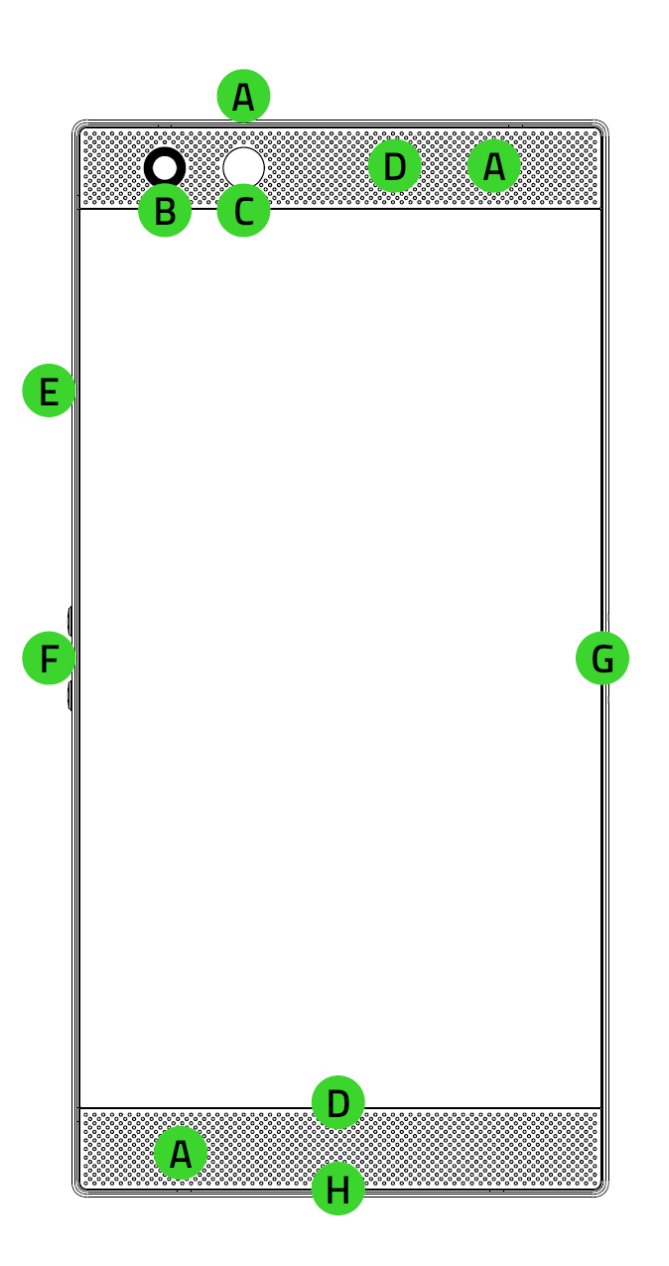

- **A.** Mikrofon
- **B.** Sprednja kamera
- **C.** Senzor osvetlitve okolja
- **D.** Zvočniki
- **E.** Reža za kartici microSD / SIM
- **F.** Gumba za uravnavanje glasnosti
- **G.** Gumb za vklop/izklop / senzor za prstne odtise
- **H.** Vhod USB-C

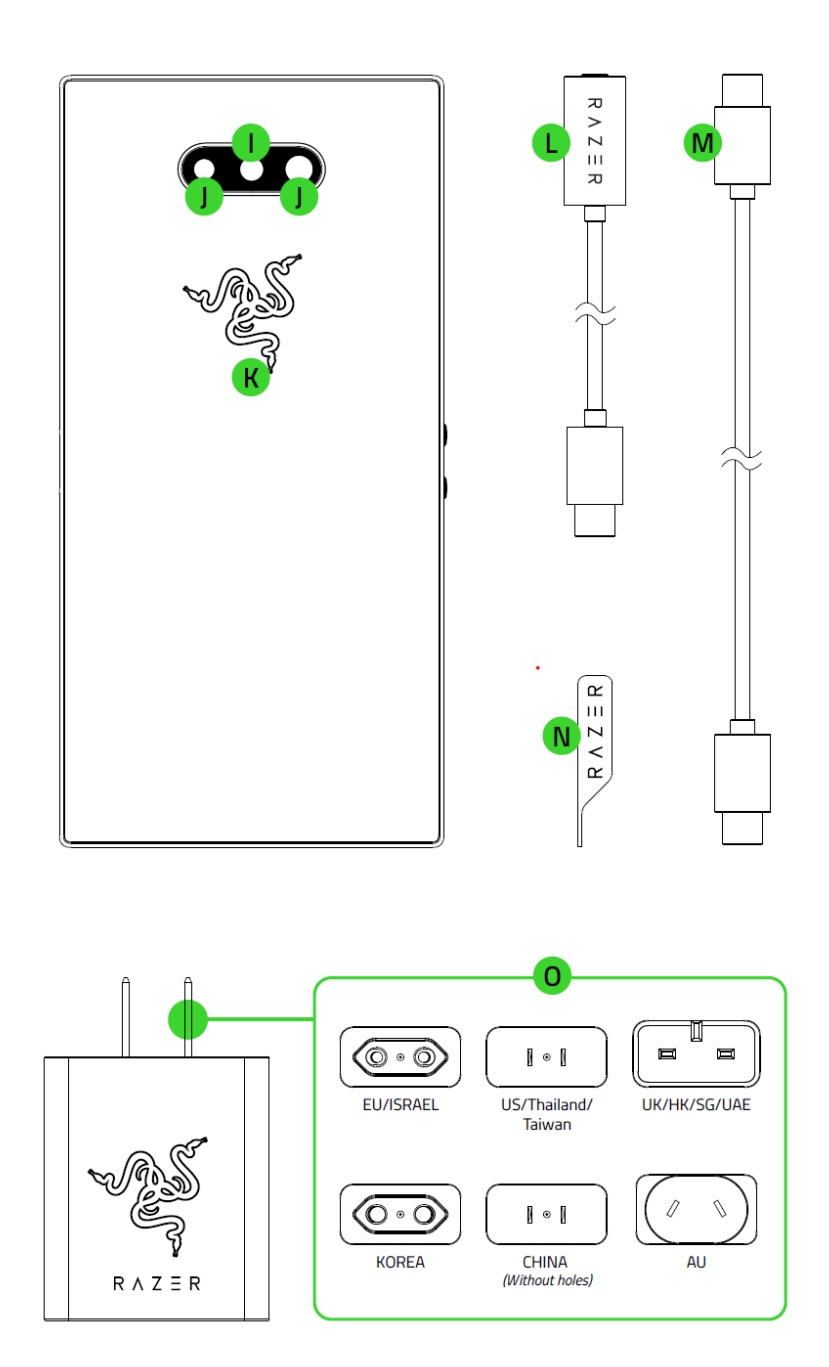

- **I.** Bliskavica
- **J.** Dvojna leča zadnje kamere
- **K.** Logotip Razerja, ki ga podpira Razer Chroma™
- **L.** Avdio adapter USB-C
- **M.** Polnilnik kabel USB-C
- **N.** Igla za izvrženje kartice SIM
- **O.** Hitri polnilnik

# 4. NASTAVLJANJE TELEFONA 2 RAZER

# **VSTAVLJANJE KARTICE SIM / MICROSD KARTICE**

Vstavite iglo za izvrženje kartice SIM. Svojo kartico SIM namestite v predalček, ki se odpre.

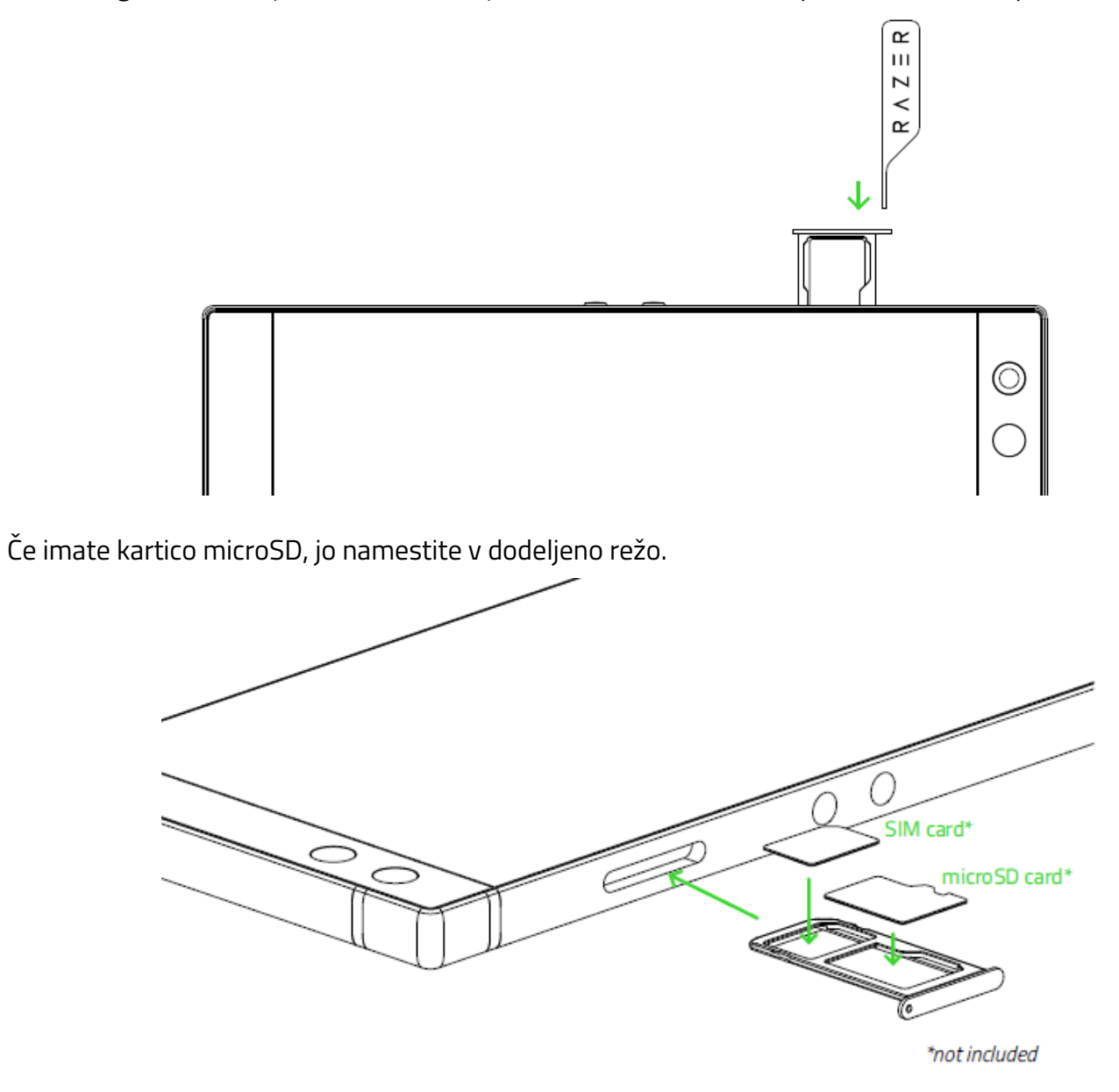

*Pomnite: odvisno do svojega ponudnika ima lahko telefon že prednameščeno kartico SIM. Če načrtujete uporabo kartice microSD je najbolje, da uporabite kartico microSD različice razreda 10 (do 2 TB).*

# **POLNJENJE TELEFONA RAZER 2**

Hitri polnilnik priklopite na telefon Razer 2, ga priključite in počakajte, da se popolnoma napolni. Po polnjenju odklopite hitro polnilnik s telefona in izvlecite vtič iz električne vtičnice.

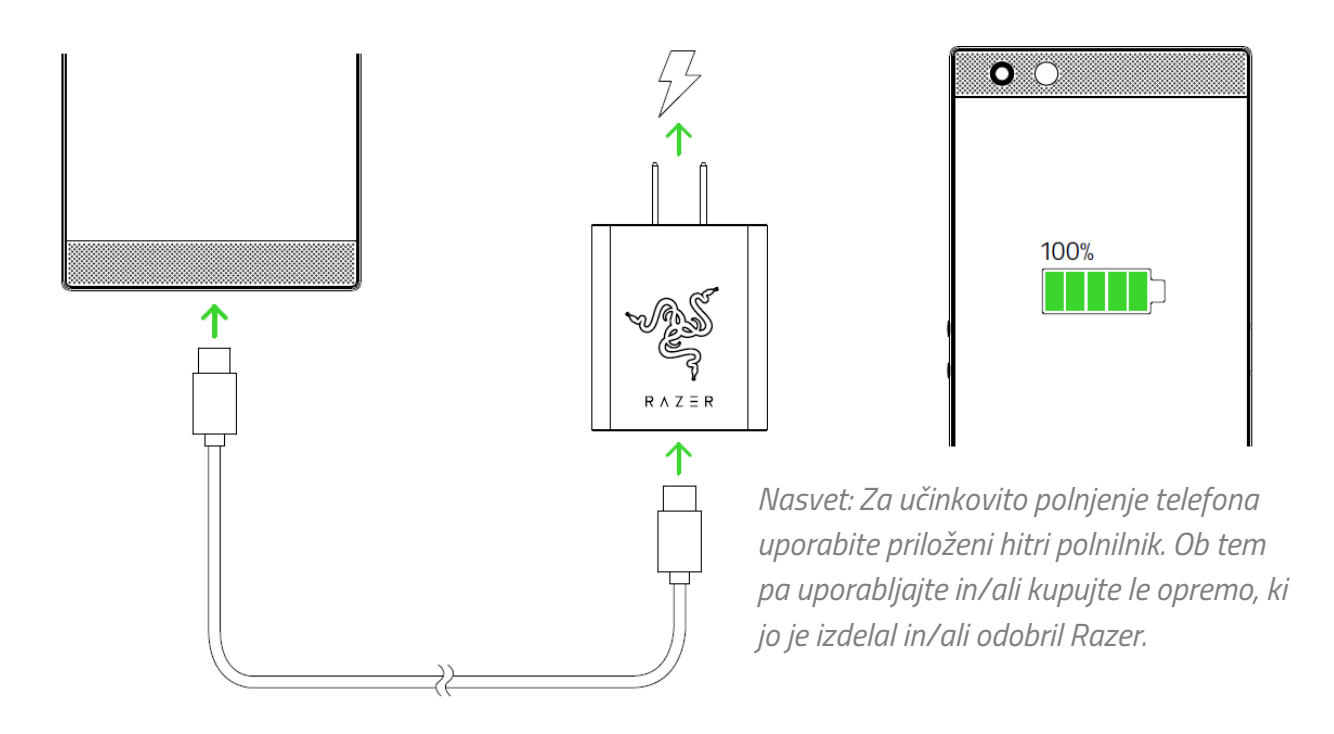

# **VKLOP IN IZKLOP**

- Za vklop telefona pritisnite in držite tipko Napajanje, dokler se telefon Razer 2 ne vklopi.
- Za vklop telefona pritisnite in držite tipko Napajanje, dokler se na zaslonu ne pokaže meni z možnostmi in se dotaknite **Power off (Izklop)**, da bi izklopili svojo napravo.

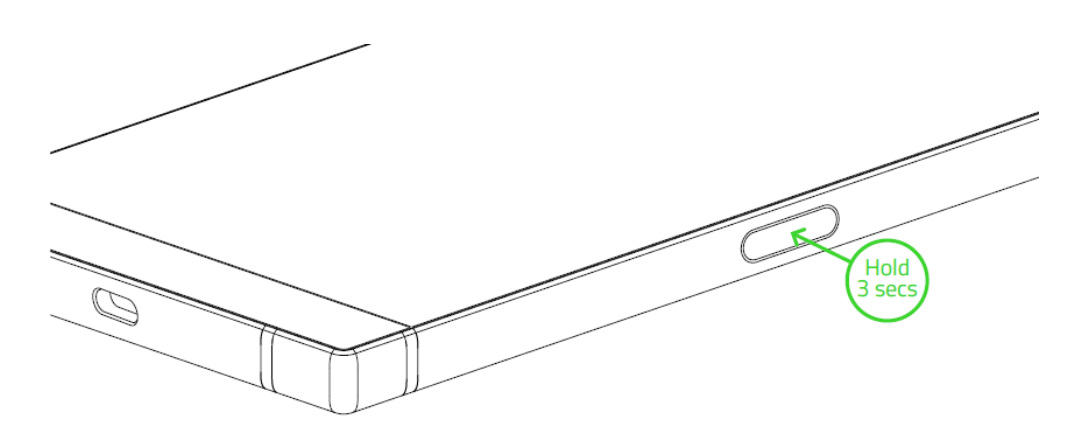

# **NASTAVITEV ZA PRVO UPORABO**

Ob prvi uporabi bo telefon Razer 2 najprej pokazal pozdravni zaslon, ki omogoča, da nadaljujete s čarovnikom za nastavitve in/ali prilagodite osnovni pogled nastavitve dostopnosti.

Nadaljujte navodila na zaslonu v izbranem privzetem jeziku svojega telefona, sprejmite pogoje za uporabo podjetja Razer, izberite, ali se bo telefon povezal na brezžično ali podatkovno omrežje, kopiral podatke z druge mobilne naprave ali ga nastavite kot novo napravo in nastavite še druge nastavitve, ki se nanašajo na telefon.

*Pomnite: Te nastavitve lahko prilagodite tudi pozneje prek Nastavitve telefona.* 

# **PRIJAVA ZA ID RAZER**

Pridobite stalni dostop do ekskluzivnih prednosti Razer, če se vpišete s svojim ID Razer na telefoni: Z ID Razer lahko prenesete in uporabite izjemne teme telefona iz trgovine tem Razer, zaženete programe Razer brez ponovne prijave in celo uživate naše storitve na drugih platformah.

# 5. UPORABA TELEFONA RAZER 2

# **PRIVZETE FUNKCIJE GUMBOV TELEFONA**

- **Tipka za napajanje** 
	- Pritisnite za zaklepanje / odklepanje telefona.
	- Pritisnite dvakrat za zagon progama kamere iz katerega koli zaslona.
	- Pritisnite in zadržite, da odprete meni za dejanja Napajanje.
- **Tipki za glasnost**
	- Povečanje ali zmanjšanje glasnosti zvonjenja, medijev in alarmnih zvokov.
	- V programu kamere pritisnite katero koli tipko, da bi posneli fotografijo.
- **Tipka Napajanje in tipka za tiho**
	- Za posnetek zaslona pritisnite obe tipko sočasno.

# **DEJANJA / GIBI ZASLONA NA DOTIK**

- **Dotik.** Rahlo se dotaknite, da bi izbrali možnost ali element, zagnali izbrani program, ali, da bi vnesli besedilo z navidezno tipkovnico.
- **Dvojni dotik.** Dvakrat se rahlo dotaknite slike, da bi jo povečali ali zmanjšali v izbranem območju, ali besedila, da bi izbrali besedo.
- **Dotik in zadržanje.** Dotaknite se in držite element ali program, da bi odprli dodatne možnosti za izbiro elementa.
- **Dotik in vlečenje.** Dotaknite se in držite element ali program in nato premaknite svoj prst, bi element povlekli na želeno mesto.
- **Podrsljaj.** Rahlo se dotaknite in premaknite svoj prst vodoravno ali navpično po zaslonu, da bi se premikali po seznamih, po spletnih straneh, brskali po fotografijah in izvajali drugo krmarjenje pri brskanju.
- **Stiskanje in širjenje prstov.** Stisnite ali razširite dva prsta, da bi povečali ali zmanjšali sliko ali drugo vsebino, kot so zemljevidi ali spletne strani.

# **ZAKLEPANJE / ODKLEPANJE ZASLONA**

Za zaklepanje zaslona preprosto pritisnite na tipko Napajanje in zaslon bo ugasnil ter tako označil, da je zdaj zaklenjen. Za odklepanje preproti pritisnite tipko Napajanje in nago povlecite prst po zaslonu navzgor.

*Pomnite: Če ste že prilagodili varnostne nastavitve za zaklenjeni zaslon boste mora morali uporabiti nastavljeno nastavitev za zaklenjeni zaslon telefona.* Odkrijte več o zaklenjenem zaslonu

# **ZAKLENJENI ZASLON IN NAMIZJE**

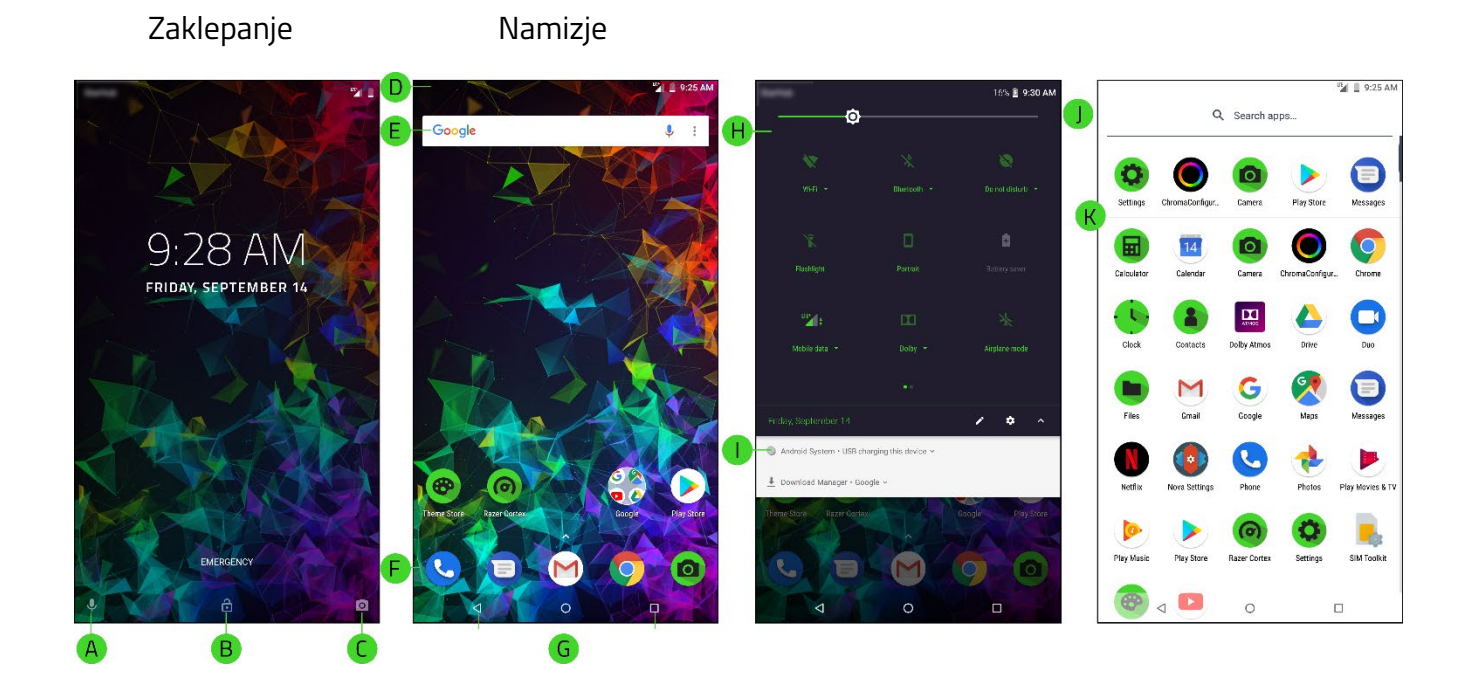

- **A.** Glasovno upravljanje Google
- **B.** Odklepanje zaslona
- **C.** Kamera
- **D.** Vrstica stanja
- **E.** Googlov gradnik Iskanje
- **F.** Priklopna postaja
- **G.** Glavno krmarjenje
- **H.** Hitre nastavitve
- **I.** Polje z obvestili
- **J.** Iskanje programov
- **K.** Predal za programe

#### **Zaklepanje zaslona**

- **A. Glasovno upravljanje Google.** Za prostoročni dostop do aktiviranja glasovnega upravljanja Google povlecite to ikono navzgor.
- **B. V sili.** V sili pokličite kogar koli brez odklepanja zaslona.
- **C. Kamera.** Za odpiranje programa kamere brez odklepanja zaslona, povlecite to ikono navzgor.

#### **Namizje**

**D. Vrstica stanja.** Prikaže hitre informacije, kot so alarmi in obvestila.

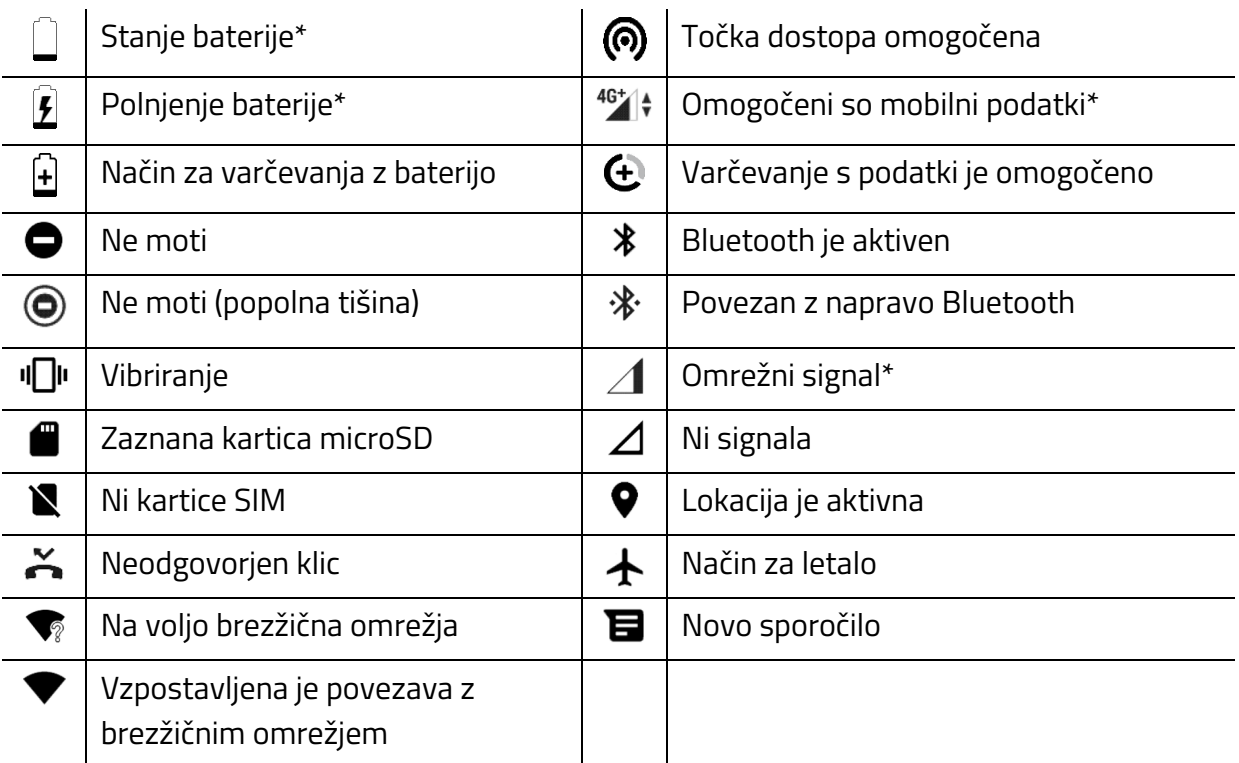

*\*Se lahko razlikuje glede na stanje, lokacijo in/ali programa, ki se uporablja.*

- **E. Googlov gradnik Iskanje.** Omogoča takojšnji dostop do Iskanje Google z uporabo glasu ali vnosom s tipkami.
- **F. Hitre nastavitve.** Omogoča hitro dostopnost do bistvenih nastavitev in obvestil telefona. Za dostop do hitrih nastavitev iz vrha zaslona povlecite vrstico stanja navzdol. Polje lahko razširite tako, da se dotikate  $\vee$  ali jo znova povlečete navzdol, da bi videli vse dostopne nastavitve.

Z Edit icon (Urejanje ikon) ( $\rightarrow$ ) lahko tudi dodate ali odstranite ikone za prikazana obvestila, ali dostopate do nastavitev telefona z ikono Settings (Nastavitve) ( $\clubsuit$ ).

Ikona Obvestilo **Brezžično**  $\parallel$  **•** Pokaže na katero brezžično omrežje je povezan telefon. Dotaknite se, da omogočite/onemogočite brezžično omrežje ali se dotaknite **Wi-Fi** da bi prikazali druga brezžična omrežja v dosegu. Dotaknite se in zadržite, da bi odprli nastavitve brezžičnega omrežja. [Odkrijte več o brezžičnem omrežju \(Wi-Fi\)](#page-17-0) **Bluetooth** Dotaknite se, da omogočite Bluetooth, ali se 凃 dotaknite **Bluetooth** in videli boste vse naprave, s katerimi se povezali svoj telefon. Dotaknite se in pridržite, da bi videli razpoložljive naprave Bluetooth v dosegu. [Odkrijte več o Bluetoothu](#page-24-0)

Na hitrih nastavitvah lahko privzeto vidite naslednje ikone:

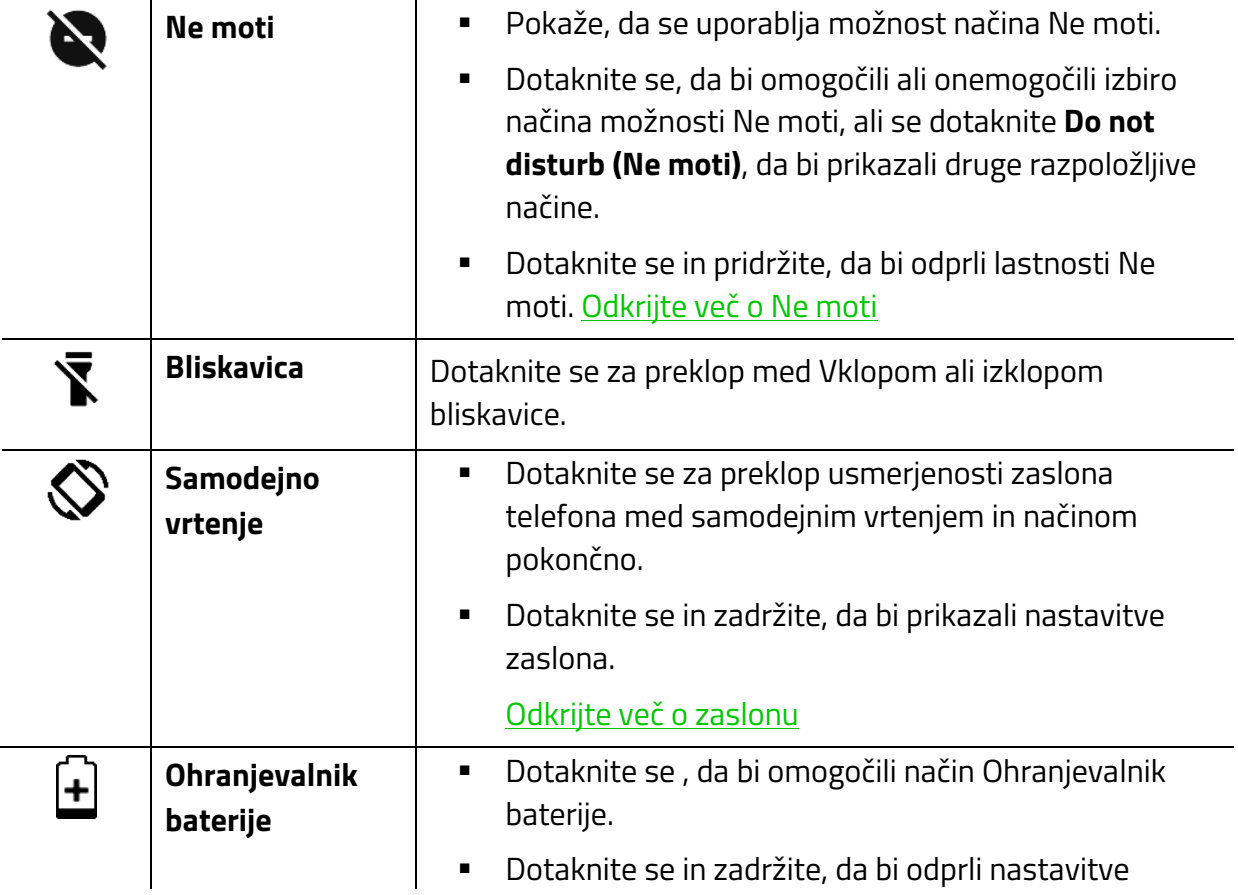

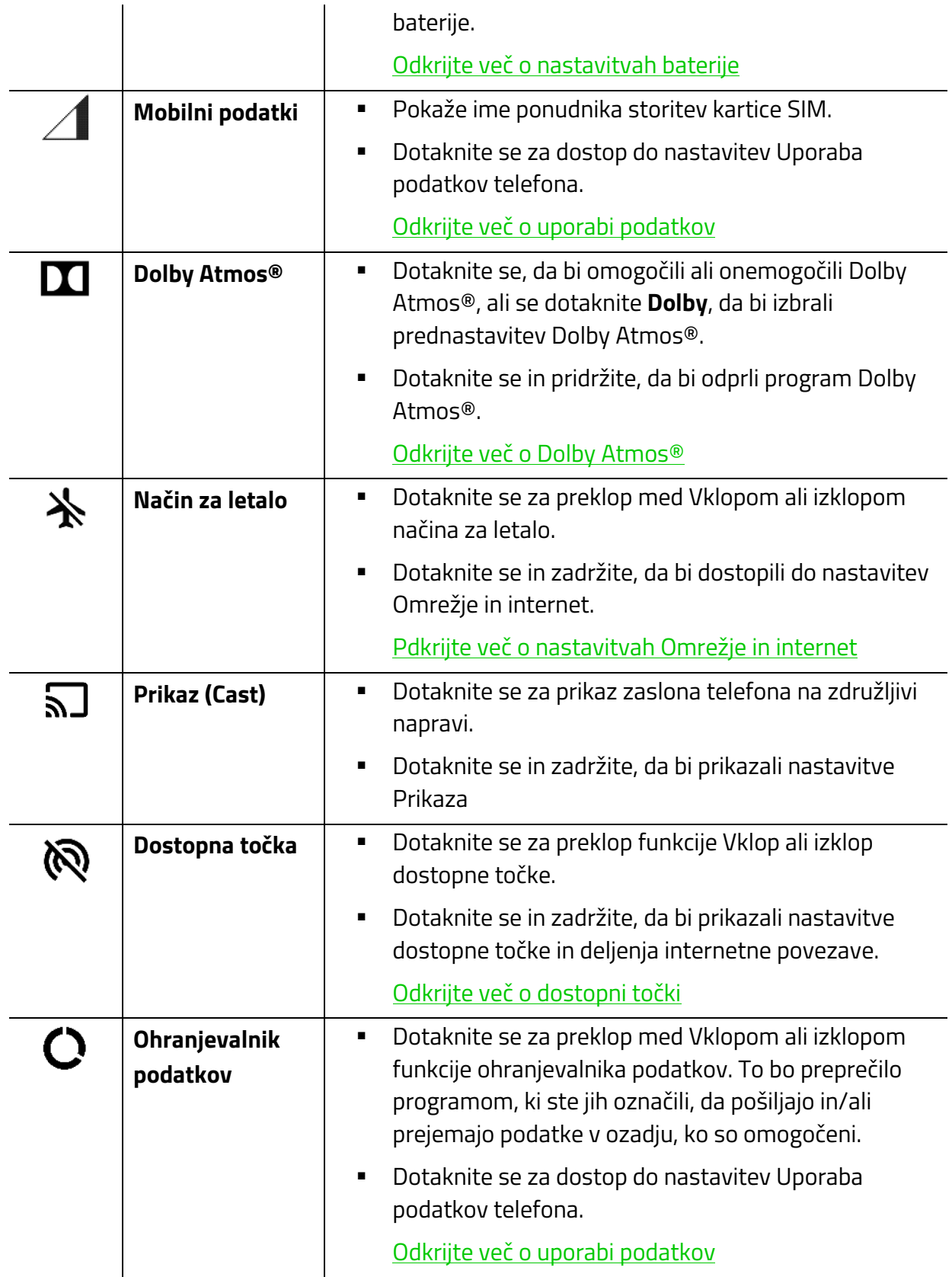

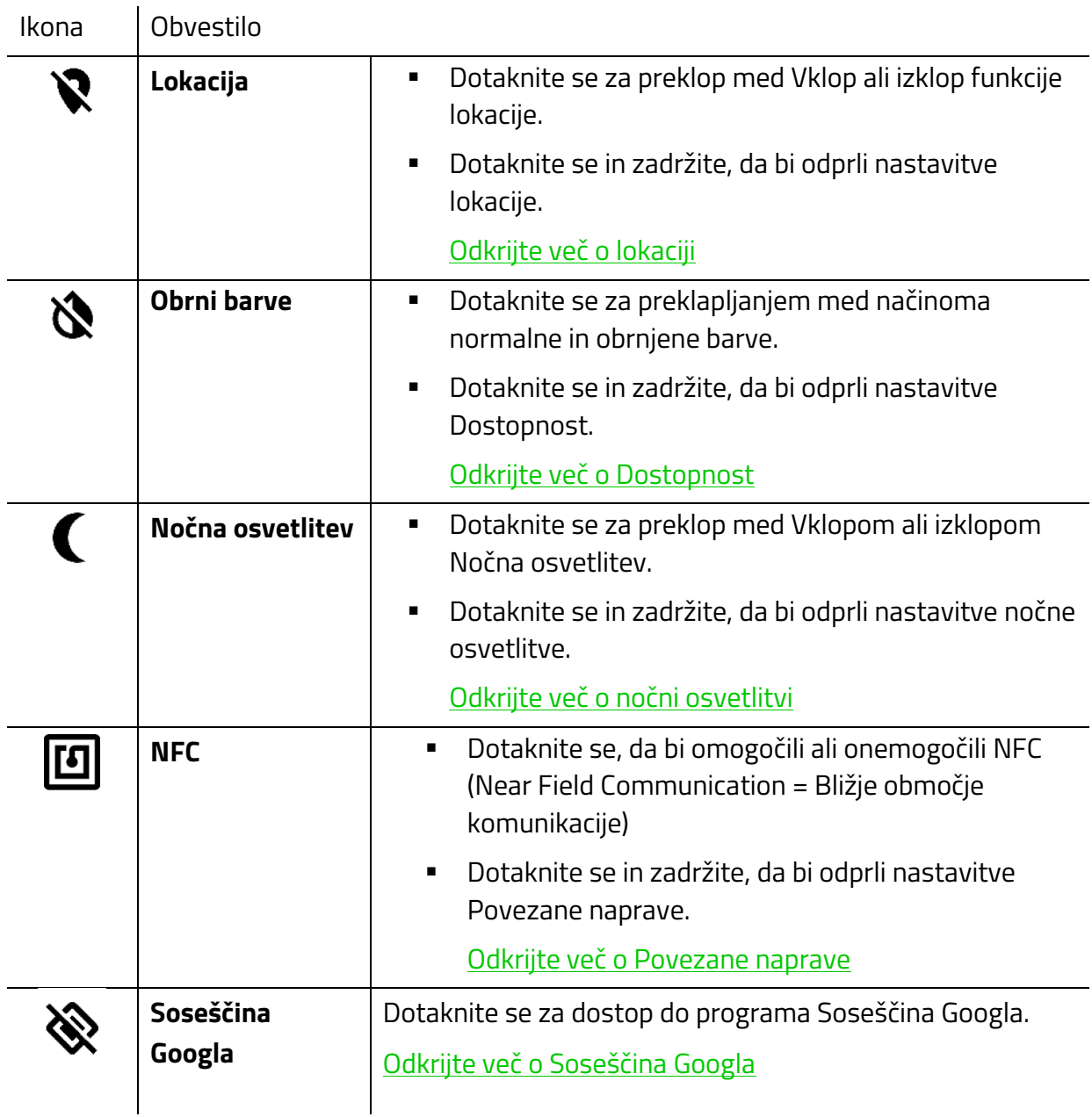

Dotaknite se / , da bi dodali druge možnosti k hitrim nastavitvam:

- **G. Priklopna postaja.** Priklopno postajo uporabite za takojšnjo dostopnost prek programov, ki jih uporabljate pogosto. Odvisno od priklopljenega programa lahko z dolgim pritokom na priklopljeni program storite kar koli od naslednjega:
	- **Odstraniti.** Odstranite bližnjico programa iz priklopne postaje.
	- **Dodaj gradnik.** Dodajte gradnik priklopljenega programa (če je na voljo) na svoje namizje.
	- **Informacija o programu.** Ogled informacij o programu.
- $\angle$  **Dodati bližnjico.** Urejevanje lastnosti bližnjice programa, kot sta nalepka in vlečenje.
- **Druga dejanja.** Nekateri programi ponujajo dodatna dejanja (npr. novi pogovori za sporočila itd.).
- **H. Domače krmarjenje.** Primarno krmarjenje po programih.
	- **Vračanje.** Vrnitev na predhodno odprti zaslon, ali skrivanje aktivnega okna,
	- **Domov.** Dotaknite se za vrnitev na namizje. Dotaknite se in zadržite ta gumb za odpiranje pomočnika Google.
	- 3 **Uporabljeni programi.** Prikaže vse programe, odprte nedavno. Z dotikom **CLEAR ALL (POČISTI VSE)** lahko zaprete vse odprte programe, ali odprete programa v deljenem pogledu tako, da se dotaknete programa v seznamu in ga povlečete navzgor. Lahko tudi zaprede določeni program tako, da se dotaknete ustrezno X ikono programa.
- **I. Predal za programe.** Prikaže vse programe nameščene na telefonu. Za dostop do menija programov iz priklopne postaje morate le podrsati navzgor. Ob dotiku na ikono, da bi zagnali program, se lahko dotaknete in zadržite na programu, da bi odprli druge možnosti in dejanja programa.

# **VNOS ZNAKOV ALI BESEDILA**

Tipkovnica Gboardse bo odprla samodejno, kadar koli se boste dotaknili katerega koli vnosa / besedilnega polja. [Odkrijte več o Gboardu](https://support.google.com/websearch/answer/6380730?co=GENIE.Platform=Android&hl=en)

# 6. KONFIGURIRANJE TELEFONA

## **PRILAGAJANJE NAMIZJA**

#### **Bližnjice programov**

#### *Dodajanje / odstranjevanje bližnjic programov*

Do svojih najpogosteje uporabljenih programov lahko dostopate tako, da dodate bližnjice teh programov na svoje namizje.

- Za dodajanje nove bližnjice programa na namizje se le dotaknite in zadržite kateri koli program na predalu programov in ga nato potisnite na želeno mesto na območju namizja.
- Za odstranitev bližnjice programa se dotaknite in zadržite na bližnjici program in se nato dotaknite X.

#### *Združevanje bližnjic programov v skupine*

Za združitev več bližnjic programov v eno mapo na namizju se dotaknite in povlecite bližnjico programa na bližnjico programa , s katerim ga želite združiti. Dotaknite se mape Unnamed (Neimenovano) in nato se dotaknite njegovega imena, da bi mu dodelili novo ime.

#### **Spreminjanje slike ozadja**

Prilagodite videz svojega telefona s prednastavljenimi slikami ali slikami ozadja po meri.

- 1. Dotaknite se in zadržite kjer koli na namizju in se nato dotaknite **Wallpapers**.
- 2. Izberite priljubljeni vir slike, ki se naj uporabi kot slika ozadja.
- 3. Izberite, ali se naj slika ozadja pokaže na sredini, levo ali desno od robov.0
- 4. Dotaknite se **Set Wallpaper (Nastavi sliko ozadja)**, in se nato dotaknite zaslonov, pri katerih želite uporabiti nastavitev. Odkrijte več o Slike ozadja

#### **Uporaba gradnikov**

Gradniki so ma njše različice programov, ki jih običajno uporabljate na svojem telefonu in, ki jih lahko dodate na svoje namizje, da funkcijo hitre dostopnosti.

- 1. Dotaknite se in zadržite na namizju in se nato dotaknite gradnikov ( $\blacksquare$ ).
- 2. Dotaknite se in zadržite na želenem gradniku in ga nato povlecite na želeno mesto.

# **Nastavitve zaganjalnika Nova**

Telefon Razer 2 uporablja zaganjalnik Nova kot privzeti zaganjalnik (odkrijte vbeč o zaganjalniku [Nova](http://novalauncher.com/) ). Do nastavitev zaganjalnika Nova lahko dostopate, če se dolgo dotaknete na namizju in se nato dotaknete **Nastavitve**, ali pa zaženete program Nastavitve Nova iz predala s programi.

# **RAZISKOVANJE NASTAVITEV TELEFONA**

Nastavitve programov, ki so dostopni iz predala programov, omogočajo, da prilagodite in nadzirate splošne lastnosti svojega telefona.

#### <span id="page-17-1"></span>**Omrežje in internet**

Upravljanje in konfiguriranje različnih nastavitev omrežja in povezljivosti

#### <span id="page-17-0"></span>*Brezžično omrežje (Wi-Fi)*

Priklop svojega telefona na brezžično omrežje v območju.

#### Povezovanje na brezžično omrežje

Za priklop svojega telefona na brezžično omrežje:

- 1. z namizja povlecite navzgor, da bi prikazali predal programov in nato pojdite na **Nastavitve > Omrežje & Internet > Brezžično omrežje.**
- 2. Preklapljanje med vklopom **Brezžična omrežja.** Telefon bo samodejno zagnal iskanje brezžičnih omrežij na območju. Ta osvežitev seznama preprosto podrsajte navzdol.

*Pomnite: Do strani za nastavitev brezžičnega omrežja lahko dostopate tudi prek hitrih nastavitev. Dotaknite se in zadržite na ikoni Brezžično omrežje (Wi-Fi) na strani hitrih nastavitev, da bi omogčili telefoni iskanje razpoložljivih brezžičnih omrežij.*

3. Dotaknite se brezžičnega omrežja, na kateri se želite povezati, da bi nato lahko vnesli zahtevano geslo (če obstaja geslo).

*Pomnite: Ko je telefon priklopljen, se bo samodejno priklopil na brezžično omrežje, kadar koli bo brezžično omrežje (Wi-Fi) vklopljeno in je omrežje znotraj iskanega območja.* 

#### Ročni priklop na brezžično omrežje

Če želite ročno priklopiti telefon na skrito brezžično omrežje:

- 1. z namizja povlecite navzgor, da bi prikazali predal programov in nato pojdite na **Nastavitve > Omrežje & Internet > Brezžično omrežje.**
- 2. Preklapljanje med vklopom **Brezžična omrežja.**
- 3. Na dn seznama skeniranih brezžičnih omrežij se dotaknite **+ Dodajanje omrežja** in nato vnesite potrebne zahtevane podrobnosti.

*Pomnite: To lahko storite tudi pod Omrežje in internet > Brezžično omrežje > Shranjena omrežja> Dodajanje omrežje.* 

## Lastnosti brezžičnega omrežja

Omogoča obvestila o razpoložljivosti javnih omrežij, nameščanje certifikatov, uporaba različnih funkcij brezžičnih omrežij in ogled lastnosti drugih omrežij, kot so naslova MAC ter IP.

#### Obvestila omrežja

Lahko uporabite možnost za preklapljanje med možnostmi obvestili omrežja, da bi omogočili obvestilo, ko je na voljo javno omrežje.

#### Nameščanje certifikata

Obstajajo primeri, kjer lahko nekateri programi ali brezžična omrežja zahtevajo, da na svoj telefon namestite posebne certifikate in šele nato jih lahko uporabljate. Večina se jih samodejno namesti na telefon. Vendar pa - če jih boste morali namestiti ročno:

- 1. z namizja povlecite navzgor, da bi prikazali predal programov in nato pojdite na **Nastavitve > Brezžično omrežje in internet > Brezžično omrežje> Lastnosti brezžičnega omrežja > Napredno.**
- 2. Dotaknite se **Namesti certifikate.**
- 3. Dotaknite se stranske vrstice ( $\equiv$ ) in ugotovite, kateri certifikat morate prenesti in namestiti.
- 4. Če je treba spremenite poverilnice certifikata in se nato dotaknite OK.

#### Uporaba Wi-Fi Direct

S povezljivostjo na brezžično omrežje povežite svoj telefon neposredno na napravo, zmožno WiFi direct. To funkcijo uporabite za deljenje stikov in datotek z drugimi napravami.

- 1. Z namizja povlecite navzgor, da bi prikazali predal programov, se dotaknite **Nastavitve** in nato pojdite na **Brezžično omrežje in internet > Brezžično Lastnosti brezžičnega omrežja > Napredno.**
- 2. Dotaknite se **Wi-Fi Direct**.
- 3. Izberite napravo, za katero želite, da se poveže na seznam, da bi ji poslali vabilo za povezavo z WiFi Direct.
- 4. Potrdite vabilo na drugi napravi. Vaša naprava je zdaj povezana z vašim telefonom prek WiFi Direct.

*Pomnite: za odklop naprave, se na seznamu dotaknite povezane naprave in nato potrdite.* 

#### Povezovanje na brezžično omrežje z WPS

Wi-Fi Protected Setup (WPS = Nastavitev zaščitenega brezžičnega omrežja) omogoča, da se povežete z napravo z omogočenim WPS s pritiskom na gumb. Lahko uporabite gumb za WPS, ali pa vnesete PIN za funkcijo WPS na telefonu, da bi se povezali na svoj usmerjevalnik, ki omogoča WPS.

#### Uporaba gumba WPS

1. Na usmerjevalniku, ki omogoča WPS pritisnite gumb WPS, s tem boste zagnali nastavitev WPS.

*Pomnite: ob uporabi funkcije WPS si poglejte priročnik za uporabnika svojega brezžičnega usmerjevalnika.*

- 2. Z namizja povlecite navzgor, da bi prikazali predal programov in nato pojdite na **Nastavitve > Brezžično omrežje in internet > Brezžično omrežje> Lastnosti brezžičnega omrežja > Napredno**
- 3. Dotaknite se **Gumb WPS.** Telefon se bo samodejno povezal z usmerjevalnikom, ki omogoča WPS.

*Pomnite: nastavitev morate končati v dveh minutah. Drugače boste morda morali ponovno začeti s postopkom povezovanja.* 

#### Uporaba Vnos PIN za WPS

1. Dostop Web User Interface (UI spletnega vmesnika uporabnika) omogočenega WPS na usmerjevalniku in krmarjenje na stran WPS.

*Pomnite: ob uporabi funkcije WPS si poglejte priročnik za uporabnika svojega brezžičnega usmerjevalnika.*

- 2. Z namizja povlecite navzgor, da bi prikazali predal programov in nato pojdite na **Nastavitve > Brezžično omrežje in internet > Brezžično omrežje> Lastnosti brezžičnega omrežja > Napredno**
- 3. Dotaknite se **Vnos PINA WPS** in telefon bo ustvaril PIN za WPS.
- 4. Na strani WPS usmerjevalnika vnesite v polje za PIN WPSA PIN za WPS, ki ga je ustvaril telefon. Telefon se bo samodejno povezal z usmerjevalnikom, ki omogoča WPS.

*Pomnite: nastavitev morate končati v dveh minutah. Sicer bo treba na telefonu na novo ustvariti PIN za WPS.* 

## *Mobilno omrežje*

Upravljanje podatkovni storitev in nastavitev telefona. Za dostop do nastavitev mobilnega omrežja povlecite z namizja navzgor, da bi prikazali predal programov in nato pojdite na **Nastavitve > Omrežje & Internet > Mobilno omrežje.** 

Nato lahko izbirate konfiguriranje katerih koli od ponujenih nastavitev:

- **Mobilni podatki.** Preklop med vklopom ali izklopom mobilnih podatkov.
- **Gostovanje.** Preklop med vklopom ali izklopom podatkovnega gostovanja, če je vaša naprava v drugem omrežju.
- **Prednostna vrsta omrežja.** Izbira specifične vrste omrežja, za katerega želite, da bi ga uporabljali na telefonu.
- **Imena dostopnih točk.** Izbira ali dodajanje APN-a.
- **Samodejna izbira omrežja.** Nastavite, da telefon samodejno izbere omrežje vstavljene kartice SIM.
- **Omrežje.** Ogled razpoložljivih ponudnikov omrežij.

### <span id="page-20-0"></span>*Uporaba podatkov*

Nadzor in nastavitev omejitev uporabe podatkov pri vseh programih in tudi nastavitev obvestil in opozoril, ko je bila dosežena vaša nastavljena omejitev prometa s podatki.

#### Nastavitev opozorila za uporabo podatkov

Nastavite lahko opozorilo za omejitev podatkov, ki vam pomaga pretirano uporabo podatkov.

- 1. Z namizja povlecite navzgor, da bi prikazali predal programov in nato pojdite na **Nastavitve > Omrežje & Internet > Uporaba podatkov.**
- 2. Dotaknite se vrstice **Uporaba** in nato vnesite želeno omejitev uporabe podatkov. Enoto omejitve lahko spreminjate med mbajti ali gbajti, odvisno od velikosti želene omejitve.
- 3. Dotaknite se **NASTAVI (SET),** da bi shranili novo mejo opozorila za uporabo podatkov.

### Uporaba ohranjevalnika podatkov

Zmanjšanje splošne uporabe podatkov tako, da programom nastavite preprečevanje pošiljanje in/ali prejemanje podatkov v ozadju.

- 1. Z namizja povlecite navzgor, da bi prikazali predal programov in nato pojdite na **Nastavitve > Omrežje & Internet > Uporaba podatkov.**
- 2. Dotaknite se **Ohranjevalnik podatkov** ter preklapljajte med vklop in izklop.
- 3. Dotaknite se **Neomejeni podatki** in preklopite na program, pri katerem želite imeti omejen dostop do podatkov.

Pomnite: Lahko vključite tudi sistemske programe s seznama tako, da se le dotaknete na <sup>i</sup>n *se nato dotaknete Pokaži sistem.* 

#### Omogočanje mobilnih podatkov

- 1. Z namizja povlecite navzgor, da bi prikazali predal programov in nato pojdite na **Nastavitve > Omrežje & Internet > Uporaba podatkov.**
- 2. Dotaknite se **Mobilni podatki** za preklapljanje med podatki telefona.

*Pomnite: uporabite lahko tudi Hitre nastavitve, da bi omogočili podatke telefona.* 

#### Preverjanje uporabe podatkov programov (motilnih in brezžičnih)

Da ogled ali nadzor količine podatkov, ki jih uporablja vsak program:

- 1. Z namizja povlecite navzgor, da bi prikazali predal programov in nato pojdite na **Nastavitve > Omrežje & Internet > Uporaba podatkov.**
- 2. Izberite, ali želite videti **Uporaba brezžičnih podatkov** ali **Uporaba mobilnih podatkov**.
- 3. V seznamu označite program, ki ga želite nadzorovati. Pregled, koliko podatkov uporablja vsak program, lahko vidite med podrobno uporabo, ki si jo lahko ogledate, če se dotaknete programa.

### Prilaggajanje opozorila za uporabo podatkov

Opozorilo za uporabo podatkov lahko prilagodite v skladu s ciklom obračuna. Z namizja povlecite navzgor, da bi prikazali predal programov in nato pojdite na **Nastavitve > Omrežje & Internet > Uporaba podatkov> Cikel obračuna.** V nadaljevanju so naštete lastnosti, ki jih lahko prilagodite:

- **Cikel obračuna.** Nastavite specifični datum v vsakem mesecu, ko se bo števec uporabe ponastavil.
- **Nastavite opozorilo za podatke.** Preklop med vklopom ali izklopom opozorila podatkov. Omogočanje opozorila za podatke vam bo omogočilo, da nastavite, koliko podatkov bo porabljenih, preden se bo pokazalo opozorilo za uporabo podatkov.
- **Opozorilo za podatke.** Nastavite količino podatkov, ki je potrebno, da se pokaže opozorilo za podatke.
- **Nastavitev omejitev podatkov.** Samodejno izklop podatke telefona, ko je dosežena nastavljena količina podatkov,
- **Cmejitev podatkov.** Nastavite količino podatkov, potrebnih za prikaz omejitve podatkov.

#### <span id="page-22-0"></span>*Dostopna točka in deljenje internetne povezave*

Uporaba možnosti telefona za deljenje internetne povezave in dostopne točke. Z namizja povlecite navzgor, da bi prikazali predal programov in nato pojdite na **Nastavitve > Omrežje & Internet > Dostopna točka in deljenje internetne povezave.**

*Pomnite: uporaba katere koli od obeh funkcij lahko občutno vpliva na splošno uporabo baterije.* 

- **Deljenje internetne povezave z USB.** Delite internetno povezavo telefona s priklopljenim gostim USB.
- **Brezžična (WiFi) dostopna točka** Delite internetno povezavo svojega telefona tako, da naredite svoj telefon v brezžično dostopno točko. Brezžično dostopno točko lahko spreminjate z možnostjo **Nastanek brezžične (Wi-Fi) dostopne točke**.
- **Deljenje internetne povezave Bluetootha.** Delite internetno povezavo svojega telefona prek Bluetootha.

## *VPN*

Nastavite, povežite in/ali upravljanje svoje VPN (Virtual Private Networks = Navidezna zasebna omrežja)

*Pomnite: pred uporabo te funkcije morate vnesi pin ali geslo za zaklenjeni zaslon.*

#### Za dodajanje profila VPN:

- 1. Z namizja povlecite navzgor, da bi prikazali predal programov, se dotaknite **Nastavitve** in nato pojdite na **Brezžično omrežje in internet > VPN.**
- 2. Dotaknite se gumba **+** ter nato vnesite pravilno potrebne podrobnosti v polja za urejanje profila VPN. Novi profil bo dodan na seznam VPN.

Za urejanje profila VPN:

- 1. Z namizja povlecite navzgor, da bi prikazali predal programov, se dotaknite **Nastavitve** in nato pojdite na **Brezžično omrežje in internet > VPN.**
- 2. Dotaknite se ustrezne ikone za nastav $\bigotimes v$  ( ) profila VPN, ki ga želite urediti in nato spremenite potrebna polja.
- 3. Dotaknite se **Shraniti** za shranitev sprememb ali pa **Zavrzi**, da bi izbrisali profil VPN.

Za povezavo ali prekinitev povezave s profila VPN

- 1. Z namizja povlecite navzgor, da bi prikazali predal programov, se dotaknite **Nastavitve** in nato pojdite na **Brezžično omrežje in internet > VPN.**
- 2. Dotaknite se **Profil VPN,** ki ga želite priklopiti in nato vnesite potrebne podrobnosti.
- 3. Dotaknite se **Poveži**.

*Pomnite: za prekinitev povezave z VPN se dotaknite aktivnega profila VPN in nato se dotaknite Prekinitev povezave.*

#### *Način za letalo*

Način za letalo uporabite za prekinitev vseh funkcij povezljivosti na telefonu, kot so brezžično omrežje, podatkovno omrežje in Bluetooth. Za preklop med načinoma Vklop ali izklop letalskega načina lahko storite nekaj od naslednjega:

- z namizja povlecite navzgor, da bi prikazali predal programov in nato pojdite na **Nastavitve > Omrežje in internet > Letalski način;**
- z namizja popolnoma razširite hitre nastavitve in se nato dotaknite **Letalski način**.

#### <span id="page-24-1"></span>**Priklopljene naprave**

Upravljajte funkcije telefona v povezavi z drugimi napravami.

### <span id="page-24-0"></span>*Bluetooth*

Varno povežite svoj telefon z drugimi napravami Bluetooth.

#### Konfiguracija nastavitev Bluetooth

Varno povežite svoj telefon s sosednjimi napravami Bluetooth.

- 1. Z namizja povlecite navzgor, da bi prikazali predal programov in nato pojdite na **Nastavitve > Priključene naprave > Bluetooth.**
- 2. Preklapljajte Bluetooth, da bi naredite nekaj od naslednjega:
	- **Povezovanje z novo napravo.** Iščite razpoložljive naprave Bluetooth, s katerimi se lahko povežete.
	- **Ime naprave.** Preimenujte ime naprave Bluetooth, ki je prikazano na telefonu.
	- **Prejete datoteke.** Odprite mapo vseh datotek, ki jih je prejel telefon prek Bluetootha.
	- **Naslov Bluetootha telefona.** Za ogled naslova MAC Bluetootha.

#### Povezovanje telefona z napravami Bluetooth

Za povezovanje svojega telefona z drugimi napravami Bluetooth:

1. omogočite napravo Bluetooth katero želite povezati svoj telefon.

*Pomnite: Zapomnite si ime Bluetooth naprave, ki jo želite povezati s svojim telefonom in se prepričajte, ali lahko napravo odkrijete / je vidna drugim napravam Bluetooth.* 

2. Z namizja povlecite navzgor, da bi prikazali predal programov, se dotaknite **Nastavitve** in nato pojdite na **Priključene naprave > Bluetooth.**

*Pomnite: Prek hitrih nastavitev lahko tudi dostopate do strani za nastavitev Bluetootha. Iz hitrih nastavitev preprosto dolgo pritisnite ikono Bluetooth, da bi odprli nastavitve Bluetooth svojega telefona.*

3. Dotaknite se **Povezava z novo napravo** in se nato dokaknite napravo, ki jo želite povezati s svojim telefonom ter nato potrdite, da želite povezati svoj telefon z izbrano napravo.

*Pomnite: Nekatere naprave bodo morda zahtevale koto za povezavo z Bluetooth, ki jo boste morat morali potrditi na obeh napravah.* 

#### 4. Naprava se bo povezala samodejno in bo dodana na seznam **Povezane naprave**.

*Pomnite: Če je povezana naprava v bližini in je vidna in je Bluetooth telefona omogočen, se bo vaša naprava samodejno povezala z drugo in/ali bo zlahka dostopna.* 

### Spreminjanje dovoljenj naprave Bluetooth

Ko ste povezali napravo Bluetooth s svojim telefonom, boste morda morali spremeniti dovoljenja uporabe povezane naprave.

- 1. Na seznamu **Bluetooth > Povezane naprave,** se dotaknite ustrezne  $\bigotimes$ kone naprave, ki ji želite spremeniti dovoljenja uporabe.
- 2. Dotaknite se katere koli uporabe, za katero želite, da jo uporablja povezana naprava. Pomnite, da se lahko seznam možnosti uporabe razlikuje pri vsaki napravi:
	- **Deljenje stikov.** Delite stike telefona z napravo Bluetooth.
	- **Dostop do interneta**. Uporabite povezano napravo Bluetooth za internetno povezljivost.
	- **Avdio mediji.** Uporabite povezano napravo Bluetooth za avdio medij.
	- **Avdio telefona.** Uporabite povezano napravo Bluetooth za telefonske klice.

#### Prekinitev povezave z napravo Bluetooth

Za prekinitev povezave z napravo Bluetooth od telefona:

- 1. Na seznamu **Bluetooth> Povezane naprave**, se dotaknite priklopljene naprave Bluetooth, s kateri želite prekiniti povezavo s svojim telefonom.
- 2. Dotaknite se **OK** na pozivniku Prekinitev povezave, da bi potrdili. Naprava bo prekinila povezavo s telefonom.

#### Brisanje naprave Bluetooth

Ta odstranitev naprave Bluetooth s seznama povezanih naprav:

- 1. Na seznamu **Bluetooth> Povezane naprave,** se dotaknite ustrezne  $\bullet$ kone naprave, s katero želite prekiniti povezavo.
- 2. Dotaknite se **Pozabi,** da bi odstranili napravo s seznama.

*Pomnite: Če boste znova želeli povezati svojo napravo, boste znova morali povezati svoj telefon z napravo Bluetooth.*

#### *Prikaz (Cast)*

Zaslon svojega telefona prikažite na napravi, zmožni brezžične projekcije. Pomnite, da se rezultat lahko razlikuje od zaslona do zaslona, ker nekatere naprave niso posebej konstruirane za prikazovanje.

- 1. Zagotovite, da sta vaš telefon in naprava, na katerih želite prikazati zaslon telefona, povezana na isto omrežje.
- 2. Z namizja povlecite navzgor, da bi prikazali predal programov in nato pojdite na **Nastavitve > Priključene naprave > Prikaz (Cast).**
- 3. Na seznamiu razpoložljivih naprav izberite iz seznama svojo napravo in počakajte, da bo vaš telefon prikazal svoj zaslon na izbrani napravi.

## *NFC*

Omogočite ali onemogočite NFC (Near Field Communication = Komunikacija kratkega dosega) za izmenjavo podatkov po stiku z drugimi napravami, zmožnimi NFC.

## *Android Beam*

Vsebina programa Beam, kot je brskanje po straneh, videih, stikih in še več z drugimi napravami, zmožnimi NFC tako, da držite telefon v bližini naprave.

## *Tiskanje*

Upravljanje možnosti telefona tiskanja.

## *USB*

Spremenite funkcije telefona USB, ko ste priklopljeni na gostitelja USB prek kabla USB na katero koli od naslednjih funkcij:

- **Polnjenje te naprave.** Polni vaš telefon le, ko je priklopljen na gostitelja USB.
- **Oskrbovalno napajanje.** Polnjenje priklopljene naprave, ki je gostitelj USB.

*OPOZORILO: Ta funkcija bo delovala le na napravah, ki podpirajo polnjenje USB.* 

- **Prenos datotek.** Prenašajte datoteke na gostitelja USB in z njega. Notranji in zunanji pomnilnik telefona bosta dostopna gostiteljevi napravi.
- **Prenos fotografij.** Prenos fotografij na gostiteljsko napravo USB in z nje ter obratno. Le mapa s slikami na telefonu v notranjem in zunanjem pomnilniku telefona bosta dostopna gostiteljevi napravi.
- **MIDI.** Funkcija za zunanje naprave MIDI, ki temeljijo na USB.

#### <span id="page-27-0"></span>**Programi in obvestila**

Individualno upravljanje obvestil, ki jih sporoča vsak program.

#### *Informacije o aplikaciji*

Poglej, onemogoči, upravljaj ali nastavite privzete nameščene programe na telefonu.

- 1. Z namizja povlecite navzgor, da bi prikazali predal programov in nato pojdite na **Nastavitve > Programi in obvestila > Obvestila.**
- 2. Izberite kateri koli program, ki ste ga odprli nedavno, ali pa poglejte vse nameščene programe na telefonu. Nato lahko vidite, spremenite ali uporabljate naslednje možnosti ali nastavitve iz nadaljevanja:
	- **Odstranitev/Onemogočanje.** Odstranite ali onemogočite program. Prednameščene programe boste lahko morda le onemogočili.
	- **Prisilna zaustavitev.** Ustavite delovanje izbranega programa. To je koristno, če se program ne obnaša pravilno in/ali, če želite znova zagnati izbrani program.
	- **Obvestila programov.** Upravljajte obnašanje izbranih obvestil programov.
	- **Dovoljenja.**Omogočite ali prekličite dovoljenja za dostop do funkcij ali podatkov telefona.
	- **Pomnilnik.** Poglejte in upravljajte porabo pomnilnika izbranega programa.
	- **Uporaba podatkov.** Poglejte in upravljajte poraba podatkov izbranega programa.
	- **Baterija.** Prikaže uporabo baterija izbranega programa.
	- **Privzeto odpiranje.** Nastavite za program kot privzeti program, če ste se dotaknili podprtih povezav.

*Pomnite: Napredne nastavitve programa se lahko razlikujejo pri vsakem programu.* 

#### *Obvestila*

#### Konfiguriranje vseh obvestil programov

- 1. Z namizja povlecite navzgor, da bi prikazali predal programov in nato pojdite na **Nastavitve > Programi in obvestila > Obvestila.**
- 2. Dotaknite se programa, ki želite prilagoditi. Lahko konfigurirate kar koli od naslednjega:
	- **Vklop.** Omogočite ali onemogočite vsa obvestila tega programa.
	- **Dovoli obvestilno piko.**Omogočite ali onemogočite prikaz obvestilne pike na ikoni programa.
	- **Kategorije.** Preklapljajte med vklopom/izklopom ali konfigurirajte razpoložljive storitve znotraj programa, ki prikazuje obvestila. Kategorije se lahko razlikujejo med programi.

## Konfiguriranje obvestil zaklenjenega zaslona

Premenite prikaz obvestil na zaklenjenem zaslonu.

- 1. Z namizja povlecite navzgor, da bi prikazali predal programov in nato pojdite na **Nastavitve > Programi in obvestila > Obvestila.**
- 2. Dotaknite se **Na zaklenjenem zaslonu** in izberite katero koli od naslednjih možnosti:
	- **Pokaži vso vsebino obvestila.** Prikaz vse vsebine obvestila.
	- **Skrij občutljivo vsebino obvestila.** Skrije vso vsebino obvestila.
	- **Ne pokaži nobenega obvestila.** Onemogoči vsa obvestila.

#### Druge lastnosti obvestil

Onemogočite obvestilne poke za vse programe in/ali nastavi privzeti zvok za obvestilo.

- 1. Z namizja povlecite navzgor, da bi prikazali predal programov in nato pojdite na **Nastavitve > Programi in obvestila > Obvestila.**
- 2. Preklop me vklopom in izklopom **Omogoči obvestilne pike**, da bi prikazali ali skrili obvestilne pike na ikonah programov.
- 3. Dotaknite se **Privzeti zvok obvestila,** da bi spremenili privzeti zvok, ki se uporablja za vsa obvestila.

### *Dovoljenja programov*

Nadzirajte, kateri programi smejmo dostopati do lokacije telefona, mikrofona in kamere.

- 1. Z namizja povlecite navzgor, da bi prikazali predal programov in nato pojdite na **Nastavitve > Programi in obvestila > Dovoljenja programov.**
- 2. Izberite funkcije / strojno opremo telefona, kjer želite konfigurirati dovoljenja programov.
- 3. Preklopite izklop prednostnih programov, da bi preklicali dovoljenje za dostop do izbranega programa.

#### *Nujna obvestila*

Nadzor, katere alarme sme prejeti vaš telefon in prilagajanje drugih preference alarmov.

- 1. Z namizja povlecite navzgor, da bi prikazali predal programov in nato pojdite na **Nastavitve > Programi in obvestila > Nujni alarmi.**
- 2. V razdelku **Alarmi**, se lahko dotaknete katere koli spodnje možnosti, da bi storili naslednje:
	- **ORANŽNI alarmi.** Omogočite ali onemogočite obvestil o ugrabitvah otrok.
- **Ekstremne grožnje.** Omogočite ali onemogočite alarme za glavne grožnje zoper življenje in lastnino.
- **Hude grožnje.**Omogočite ali onemogočite alarme za hude grožnje zoper življenje in lastnino.
- **Zgodovina nujnih alarmov.** Ogled aktivnih alarmov v vašem območju.
- 3. V razdelku **Preference alarmo**v, se lahko dotaknete katere koli spodnje možnosti, da bi storili naslednje:
	- **Vibriranje.** Preklopite vklop/izklop vibriranja med sprejemanjem alarmov.
	- **Zvok za opomnik alarma.** Onemogoči opomnike alarmov ali spreminjanje, kako pogosto naj vas opomni na sprejeti alarm.

## *Dostop do posebni programov*

Nadzor, kako lahko vsak program, ali vsi, dostopajo do funkcij, strojne opreme in/ali podatkov vašega telefona. Za dostop do tega območja povlecite z namizja navzgor, da bi prikazali predal programov in nato pojdite na **Nastavitve Dostop do posebnih programov.** Lahko prilagajate dostop do vsakega spodnjega programa:

- **Optimiziranje baterije.** Optimiziranje programa za optimiziranje uporabe baterije.
- **Skrbniški programi naprave.** Oglejte si ali dezaktivirajte programe na telefonu, ki imajo skrbniške pravice.
- **Dostop do Ne moti.** Izključitev programov iz nastavitev Ne moti in omogočanje teh programov za spreminjanje ustreznih nastavitev.
- **Prikaz prek drugih programov.** Omogočanje, da program deluje nad drugimi programi.
- **Storitve pomočnika navidezne resničnosti.** Omogočanje, da program deluje v načinu navidezne resničnosti.
- **Spremeni nastavitve sistema.** Omogoča programu, da spremeni nastavitve sistema.
- **Dostop do obvestil.** Omogoča programu, da pokaže obvestila.
- **Slika v sliki.**Omogoča programu, da ustvari okno Slika v sliki, ko je program odprt, ali, ko ga zapustite in omogočate, da se okno program pokaže na vrhu drugih programov, kot ga uporabljate.
- **Premijski dostop do SMS.** Omogoča programu, da imate dostop do SMS.
- **Neomejeni podatki.** Omogoča programu, da imate poln dostop do omrežnih podatkov, tudi, če je aktiven ohranjevalnik podatkov.
- **Dostop do uporabe.** Omogoča programu, da sledi, katere programe uporabljate in kako pogosto.
- **Odstranjevanje neznanih programov.** Nastavi program kot zaupanja vreden vir, ko nameščate neznane programe.

## <span id="page-30-0"></span>**Baterija**

Nadzor in upravljanje porabe baterije vsakega programa, ki se uporablja, odkar je bil telefon napolnjen do konca. Dotaknite se grafa za prekinitev, za podroben pregled porabe baterije.

## *Omogočanje ohranjevalnika baterije*

Ohranjevalnik baterije je namenjen za samodejno zmanjševanje delovanja, ozadnih podatkov in drugih storitev, ki je baterija telefona dosegla izbrani odstotek.

- 1. Z namizja povlecite navzgor, da bi prikazali predal programov in nato pojdite na **Nastavitve > Baterija > Ohranjevalnik baterije.**
- 2. Preklapljanje **Ohranjevalnik baterije**. To lahko storite tudi s hitrimi nastavitvami.
- 3. Dotaknite se **Vklopi samodejno** in izberite odstotek ravni baterije za vklop ohranjevalnika baterije.

## *Druge nastavitve na upravljanje z napajanjem*

Iz nastavitev baterije lahko uporabljate tudi katero koli od naslednjih spodnjih funkcij za upravljanje napajanja:

- **Odstotek baterije.** Preklop med vklopom ali izklopom odstotkov baterije v vrstici stanja.
- **Prilagodljiva svetlost.** Optimiziranje svetlosti zaslona telefona v skladu z razpoložljivo svetlobo v vaši okolici.
- **Spanje.** Poosebite količino časa, ki je potreben, da se izklopi prikazovanje zaslona.
- **Prostorski prikaz.** Zbudite ravnanje zaslona telefona, ko prejmete obvestilo, ali, ko ga dvignete.
- **Uporaba programa.** Spremljanje splošne uporabe programa in porabe baterije od zadnje polne napolnjenosti baterije telefona.

## <span id="page-31-0"></span>**Zaslon**

Spreminjajte nastavitve zaslona telefona, kot so raven svetlosti, nočna svetloba, ohranjevalnih zaslona, velikost črt in druge nastavitve, ki se nanašajo na zaslon.

#### *Raven svetlosti*

Spreminjanje ravni svetlosti zaslona.

- 1. Z namizja povlecite navzgor, da bi prikazali predal programov in nato pojdite na **Nastavitve > Zaslon.**
- 2. Dotaknite se **Raven svetlosti,** za prikaz drsnika za nastavitev večje ali slabše svetlosti zaslona po želji.

#### <span id="page-31-1"></span>*Nočna osvetlitev*

Spremenitev barve zaslona telefona v jantarjevo, da bi lažje brali ali udušili svetlobo.

- 1. Z namizja povlecite navzgor, da bi prikazali predal programov in nato pojdite na **Nastavitve > Zaslon > Nočna osvetlitev.**
- 2. Spreminjanje katere koli od lastnosti na nočno osvetlitev, naštetih v nadaljevanju:
	- **Urnik.** Nastavite za vklop uporabe ali prilagajanje časa, ali od zahoda do vzhoda sonca.
	- **Stanje.** Preklop med vklopom ali izklopom nočne svetlobe z uporabo izbranega urnika (če obstaja).
	- **Intenzivnost.** Nastavite jakosti barve nočne svetlobe.

### *Hitrost osveževanja*

Spremenite hitrost osveževanja prikazov na zaslonu.

- 1. Z namizja povlecite navzgor, da bi prikazali predal programov in nato pojdite na **Nastavitve > Zaslon.**
- 2. Dotaknite se **Hitrost osveževanja** in nato izberite želeno hitrost osveževanja iz ponujenih možnosti.

#### *Prilagodljiva svetlost*

Optimiziranje ravni svetlosti v skladu z razpoložljivo svetlobo v vaši okolici.

- 1. Z namizja povlecite navzgor, da bi prikazali predal programov in nato pojdite na **Nastavitve > Zaslon.**
- 2. Preklapljanje **Prilagoditve svetlosti** za samodejno optimiziranje ravni svetlosti zaslona v skladu z razpoložljivo svetlobo.

#### *Berljivost na soncu*

Izboljšajte vidljivost besedila ob neposredni sončni svetlobi.

- 1. Z namizja povlecite navzgor, da bi prikazali predal programov in nato pojdite na **Nastavitve > Zaslon >Napredno.**
- 2. Vklopite preklop **Berljivost na soncu**, da bi omogočili samodejno prilagajanje kontrasta besedila pod neposredno sončno svetlobo.

#### <span id="page-32-0"></span>*Slika za ozadje*

Spreminjanje slike ozadja za zaklenjen telefon in namizje.

- 1. Z namizja povlecite navzgor, da bi prikazali predal programov in nato pojdite na **Nastavitve > Zaslon > Napredno > Slika za ozadje.**
- 2. Izberite prikljulbljeni vir programa za sliko, ki jo želite uporabiti kot sliko za ozadje in nato izberite še sliko.
- 3. Dotaknite se **Nastavitev slike za ozadje,** da bi uporabili izbrano sliko kto sliko izadja.

### *Spanje*

Poosebite količino časa, ki je potreben, da se izklopi prikazovanje zaslona.

- 1. Z namizja povlecite navzgor, da bi prikazali predal programov in nato pojdite na **Nastavitve > Zaslon >Napredno.**
- 2. Dotaknite se **Spanje** in nato izberite želeni čas neaktivnost, preden se bo zaslon izklopil.

### *Samodejno sukanje zaslona*

Omogočite ali onemogočite samodejno sukanje zaslona v skladu z usmeritvijo zaslona telefona.

- 1. Z namizja povlecite navzgor, da bi prikazali predal programov in nato pojdite na **Nastavitve > Zaslon >Napredno.**
- 2. Vklop **Samodejno sukanje zaslona**.

#### *Barve*

Spreminjanje, kako naj bodo prikazane barve zaslona.

- 1. Z namizja povlecite navzgor, da bi prikazali predal programov in nato pojdite na **Nastavitve > Zaslon >Napredno.**
- 2. Dotaknite se **Barve** in nato izberite katero koli od ponujenih možnosti za barve:
- **Naravna.** Privzeta nastavitev barv zaslona.
- **Okrepljena.** Rahlo poveča nasičenost barv zaslona.
- **Živahno.** Optimizira poveča nasičenost barv zaslona.

#### *Velikost črk, velikost prikaza in ločljivosti prikaza*

Zmanjša ali poveča elemente in besedilo na zaslonu.

- 1. Z namizja povlecite navzgor, da bi prikazali predal programov in nato pojdite na **Nastavitve > Zaslon >Napredno.**
- 2. Dotaknite se nastavitev zaslona, ki jih želite prilagoditi.
- 3. Prilagodite drsnik za povečanje ali zmanjšanje velikiosti besedila, prikaza na zaslonu ali ločljivosti zaslona.

#### *Ohranjevalnik zaslona*

Prilagodite prikaz na zaslonu, ko je telefon v polnilni postaji in/ali se polni.

- 1. Z namizja povlecite navzgor, da bi prikazali predal programov in nato pojdite na **Nastavitve > Zaslon > Napredno > Ohranjevalnik zaslona.**
- 2. Dotaknite se **Trenutni ohranjevalnik zaslona** da bi izbrali način ohranjevalnika zaslona iz spodnjih možnosti:
	- **Ura.** Prikaz analogne ali digitalne ure. Dotaknite se ikone  $\clubsuit$ , da bi izbrali katera vrsta ure naj bo prikazana, in, če se naj uporablja nočna svetloba.
	- **Barve.** Prikaže spekter spreminjajočih se barv.
	- **Okvir slike.** Prikaže sliko v okvirju. Dotaknite se ikone  $\clubsuit$ , da bi izbrali, katera mapa s slikami naj bo vključena.
	- **Tabela s fotografijami.** Prikaže slike v tabeli s fotografijami. Dotaknite se ikone **卒**, da bi izbrali, katera mapa s slikami naj bo vključena.
	- **Fotografije.** Prikaže slike, ki so na napravi ali v računu Google in prilagodi učinke ter omrežne podatke, ki se naj uporabljajo.
- 3. Dotaknite se **Ob zagonu,** da bi izvrali zahtevano povezavo, ki se pokaže izbrani ohranjevalnih zaslona.

#### *Prostorski prikaz*

Preklapljajte med vklopom in izklopom bujenja zaslona med sprejemanjem obvestil.

- 1. Z namizja povlecite navzgor, da bi Ambientalna prikazali predal programov in nato pojdite na **Nastavitve > Zaslon > Prostorski prikaz.**
- 2. Preklop prostorskega prikaza za samodejno zbujanje zaslona ob sprejemu obvestila.

#### *Dotik za bujenje in Dotik za spanje*

Omogoči ali onemogoči zbujanje ali spamnje zaslona, če se dvakrat dotaknete kjer koli na zaslonu.

- 1. Z namizja povlecite navzgor, da bi prikazali predal programov in nato pojdite na **Nastavitve > Zaslon.**
- 2. Preklapljanje za vklop / izklop možnosti **Dotik za bujenje** in/ali **Dotik za spanje**.

## **Zvok**

Nastavljanje glasnosti sistema in nastavljanje tona zvonjenja in drugih zvokov za telefon.

#### *Dolby Atmos®*

Zažene program Dolby Atmos®. Odkrijte več o Dolby Atmos®

#### *Glasnosti in vibriranje sistema*

- 1. Z namizja povlecite navzgor, da bi prikazali predal programov in nato pojdite na **Nastavitve > Zvok.**
- 2. Uporabite drsnike za medije, alarm in glasnosti zvonjenja za individualno prilagajanje vsake nastavitve po želji.
- 3. Lahko preklopite tudi na **Vibriraj tudi za klice**, da bi omogočili vibriranje ob telefonskih klicih.

#### *Preference Ne moti*

Preklopi na nemo ali omogoči specifična obvestila in druge alarme v skladu z želenim časom ali urnikom.

#### Konfiguriranje načina Le prednostno

- 1. Z namizja povlecite navzgor, da bi prikazali predal programov in nato pojdite na **Nastavitve > Zvok > Preference Ne moti.**
- 2. Dotaknite se **Omogoči le prednostno**.
- 3. Preklopi na nastavitev, ki jo želite omogočiti v načinu Le prednostno.
- 4. Nastavite, kateri stiki ti lahko pošljejo sporočila, ali telefonske klice.

*Pomnite: lahko preklopite na Ponovi kličočega, da bi omogočili svojim stikom, da vas pokličejo v obdobju 15 minut.* 

#### Blokiranje vidnih motenj

Omogočite ali onemogočite obvestila, ki jih je utišala funkcija Ne moti zaradi kukanja ali uhajanja na zaslonu ali sprehajajočega se zaslona.

- 1. Z namizja povlecite navzgor, da bi prikazali predal programov in nato pojdite na **Nastavitve > Zvok > Preference Ne moti.**
- 2. Omogočite ali onemogočite katero koli od želenih nastavitev **Blokiraj, ko je zaslon vklopljen/izklopljen**.

#### Prilagajanje tonov zvonjenja, zvokov in vibriranja

Spreminjanje nastavitev sistemskega tona zvonjenja, zvokov in drugih vibracij.

- 1. Z namizja povlecite navzgor, da bi prikazali predal programov in nato pojdite na **Nastavitve > Zvok.**
- 2. Izberite svoj želeni ton zvonjenja za katero koli od naslednjih nastavitev zvoka:
	- **Ton zvonjenja telefona.** Privzeti ton zvonjenja za telefonske klice.
	- **Privzet zvok za obvestila.** Privzeti ton zvonjenja za vsa obvestila.
	- **Privzet alarmni zvok.** Privzeti ton zvonjenja za vse alarme.
- 3. Za uporabo se dotaknite **OK**.
- 4. Od tu lahko tudi spremenite katero koli od naslednjih nastavitev:
	- toni tipkovnice
	- zvoki zaklepanja zaslona
	- zvoki polnjenja
	- zvoki dotika
	- dotik za vklop vibriranja

#### Nujna obvestila

Nadzor, katere alarme sme prejeti vaš telefon in prilagajanje drugih preference alarmov.

- 1. Z namizja povlecite navzgor, da bi prikazali predal programov in nato pojdite na **Nastavitve > Zvok > Nujni alarmi.**
- 2. V razdelku **Alarmi**, se lahko dotaknete katere koli spodnje možnosti, da bi storili naslednje:
	- **ORANŽNI alarmi.** Omogočite ali onemogočite alarme o ugrabitvah otrok.
	- **Ekstremne grožnje.** Omogočite ali onemogočite alarme za glavne grožnje zoper življenje in lastnino.
	- **Hude grožnje.** Omogočite ali onemogočite alarme za manjše grožnje zoper življenje in lastnino.
	- **Zgodovina nujnih alarmov.** Ogled aktivnih alarmov v vašem območju.
- 3. V razdelku **Preference alarmo**v, se lahko dotaknete katere koli spodnje možnosti, da bi storili naslednje:
	- **Vibriranje.** Preklopite vklop/izklop vibriranja med sprejemanjem alarmov.
	- **Zvok za opomnik alarma.** Onemogoči opomnike alarmov ali spreminjanje, kako pogosto naj vas opomni na sprejeti alarm.

#### **Shranjevanje**

Ogled in upravljanje internih in prenosnih pomnilnikov telefona.

#### *Omogočanje upravljavca pomnilnika*

Samodejno odstrani fotografije in videe iz naprave glede na dolžino shranjevanja na telefonu.

- 1. Z namizja povlecite navzgor, da bi prikazali predal programov in nato pojdite na **Nastavitve > Pomnilnik.**
- 2. Preklapljate lahko med vklopom in izklopom **Upravljavec pomnilnika,** ali se dotaknite **Upravljavec pomnilnika**, da bi spremenili potrebno število dni, preden bosta izbrisana fotografija ali video.

#### *Ogled notranjega pomnilnika*

Dostop in upravljanje prenosnih pomnilnikov telefona.

- 1. Z namizja povlecite navzgor, da bi prikazali predal programov in nato pojdite na **Nastavitve > Pomnilnik.**
- 2. Dotaknite se **Prenosni pomnilnik**.

#### *Izvrženje / vstavljanje kjartive microSD*

Pred odstranitvijo kartice microSD s telefona strogo priporočamo, da jo najprej izvržete / demontirate, da bi se izognili poškodovanju prenosnega pomnilnika.

- 1. Z namizja povlecite navzgor, da bi prikazali predal programov in nato pojdite na **Nastavitve > Pomnilnik.**
- 2. Dotaknite se ikone **▲ Prenosnega pomnilnika**, da bi ga izvrgli.

*Pomnite: Za ponovno montažo pomnilnin a se le dotaknite Zaznaj prenosni pomnilnik in nato se dotaknite še Namesti.* 

3. Odstranite kartico microSD z reže za kartico SIM.

#### **Varnost in lokacija**

Nastavite varnostne in lokacijske nastavitve svojega telefona.

#### *Stanje Varnost Googla*

Za varovanje svoje naprave uporabite storitve Googla.

- **Zaščita Google Play.** Redno preverja telefon nin programe glede škodljivega obnašanja. [Odkrijte več o Zaščita Google Play](https://support.google.com/googleplay/answer/2812853?hl=en)
- **Poišči mojo napravo.** Če ste izgubili soj telefon, omogoča, da ga locirate na daljavo in zavarujete svoje podatke. [Odkrijte več o Najdi mojo napravo](https://support.google.com/accounts/answer/3265955?hl=en&ref_topic=7189042)

#### *Varnost naprave*

#### Nastavitve zaklepanja telefona

Nastavi zaklenjen zaslon za telefon.

- 1. Z namizja povlecite navzgor, da bi prikazali predal programov in nato pojdite na **Nastavitve > Varnost in lokacija.**
- 2. Dotaknite se **Zaklepanje zaslona** in nato izberite želeni način zaklepanja telefona:
	- **Noben.** Odstrani zaklepanje zaslona
	- **Podrsljaj.** Odklene zaslon tako, da podrsate po njem.
	- **Vzorec.** Odklene zaslon z vzorcem, ki ste ga registrirali.
	- **PIN.** Uporaba PIN-a za odklepanje zaslona.
	- **Geslo.** Uporaba želenega gesla za odklepanje zaslon.

Ko ste že nastavili zaklepanje zaslona za svoj telefon, lahko konfigurirate druge nastavitve za zaklepanje telefona s tem, da storite naslednje:

- 1. Z namizja povlecite navzgor, da bi prikazali predal programov in nato pojdite na **Nastavitve > Varnost in lokacija.**
- 2. Dotaknite se <sup>t</sup> Zaklepanje zaslona in konfigurirajte eno od naslednjih možnosti:
	- **Samodejno zaklepanje.** Nastavitev potrebnega časa za aktiviranje zaklepanja zaslona.
	- **Gumb za napajanje zaklene takoj.** Omogoča, da gumb za napajanje zaklene zaslon takoj.
	- **Sporočila zaklenjenega zaslona.** Nastavi sporočila zaklenjenega zaslona.
- 3. Zdaj lahko prilagodite tudi **Preference zaklenjenega zaslona,** kot so prikazane spodaj:
	- **Na zaklenjenem zaslonu.** Omogoči, skrije vsebino obvestil, ali onemogoči obvestila na zaklenjenem zaslonu.
	- **Sporočila zaklenjenega zaslona.** Nastavi sporočila zaklenjenega zaslona.

#### Nastavitve zaklepanje s prstnim odtisom

Registrirate lahko tudi svoj prstni odtis in ga uporabite za odklepanje telefona, vpisovanje v programe in druge varnostne namene.

- 1. Z namizja povlecite navzgor, da bi prikazali predal programov in nato pojdite na **Nastavitve > Varnost in lokacija.**
- 2. Dotaknite se **Prstni odtis** in nato sledite navodilom na zaslonu za registracijo svojega prstnega odtisa.

#### Uporaba nastavitve pametnega zaklepanja

Ko ste nastavili zaklepanje zaslona svojega telefona lahko uporabite še druge funkcije telefona za preprostejše odklepanje telefona, ko ga rabite.

- 1. Z namizja povlecite navzgor, da bi prikazali predal programov in nato pojdite na **Nastavitve > Varnost in lokacija.**
- 2. Vnesite **PIN telefona**. Lahko uporabite katero koli od naslednjih funkcij za pametno odklepanje:
	- **Zaznava Na telesu.** Ko ste odklenili telefon, bo ostal odklenjen med gibanjem in se bo samodejno zaklenil, ko ga odložite.
	- **Zaupanja vredna mesta.** Uporabite domači naslov ali mesto, ki ste ga nastavili za samodejno odklepanje telefona.
	- **Zaupanja vredne naprave.** Dodajte naprave, ki bodo samodejno odklenile telefon, ko bodo v bližini.
	- **Glasovno ujemanje.** Uporabite prepoznavo glasu telefona, da bi odklenili napravo.

## *Zasebnost*

Spremenite lastnosti lokacije in druge varnostne nastavitve.

## <span id="page-40-0"></span>Prilagajanje lastnosti lokacije

Nastavite način natančnosti za lokacijske storitve, ki jih uporabljajo programi.

- 1. Z namizja povlecite navzgor, da bi prikazali predal programov in nato pojdite na **Nastavitve > Varnost in lokacija > Lokacija.**
- 2. Dotaknite se **Način,** da bi izbrali način natančnosti lokacijskih storitev
	- **Zelo natančno.** Za določitev lokacije uporabite GPS, Wi-Fi, Bluetooth ali mobilno omrežje.
	- **Varčevanje z baterijo.** Za določitev lokacije uporabite Wi-Fi, Bluetooth ali mobilno omrežje.
	- **Samo naprava.** Za določitev lokacije uporabite GPS in senzorje naprave.
- 3. Dotaknite se **Raven dovoljenj programa,** da bi izbrali, kateri programi imajo dostop do lokacije vašega telefona.
- 4. Dotaknite se **Skeniranje** za preklapljanje na druge funkcije, ki lahko še dodatno izboljšajo lastnosti lokacije
	- **Skeniranje brezžičnega omrežja (WiFi).** Omogočite sistemskim programom in storitvam, da kadar koli zaznajo brezžična omrežja.
	- **Skeniranje Bluetootha** Omogočite sistemskim programom in storitvam, da kadar koli zaznajo naprave Bluetooth.

# Pokaži gesla

Prikaže znake gesla, kot jih tipkate.

- 1. Z namizja povlecite navzgor, da bi prikazali predal programov in nato pojdite na **Nastavitve > Varnost in lokacija.**
- 2. Pod **Zasebnost**, preklapljajte med vklopom in izklopom **Pokaži gesla**.

### Skrbniški programi naprave

Oglejte si ali dezaktivirajte programe na telefonu, ki imajo skrbniške pravice.

- 1. Z namizja povlecite navzgor, da bi prikazali predal programov in nato pojdite na **Nastavitve > Varnost in lokacija.**
- 2. Dotaknite se **Skrbniški programi naprave** in se nato dotaknite okvirčkov programov, ki jih želite aktivirati ali dezaktivirati.

# Šifriranje in poverilnice

Oglejte si in upravljajte poverilnice in varnostne certifikate.

- 1. Z namizja povlecite navzgor, da bi prikazali predal programov in nato pojdite na **Nastavitve > Varnost in lokacija > Šifriranje in poverilnice.**
- 2. Pojdite do razdelka Shramba s poverilnicami in prilagodite karkoli od naslednjega:
	- **Vrsta shranjevanja.** Pokaže, kje so shranjene vse poverilnice.
	- **Zaupanja vredne poverilnice.** Pokaže vse zaupanja vredne poverilnice.
	- **Uporabniške poverilnice.** Pokaže vse poverilnice, ki so shranjene v napravi.
	- **Namesti iz pomnilnika.** Brskanje po certifikati iz kartice microSD.
	- **Izbriši poverilnice.** Odstrani vse certifikate.

#### Agenti zaupanja

Ogled ali dezaktiviranje agentov zaupanja na telefonu. Za to funkcijo je potreben zaklenjen zaslon.

- 1. Z namizja povlecite navzgor, da bi prikazali predal programov in nato pojdite na **Nastavitve > Varnost in lokacija.**
- 2. Dotaknite se **Agenti zaupanja** in nato preklapljajte med agenti, ki jih želite omogočiti.

### Pripenjanje zaslona

Pripnite specifični program na zaslon, da bi začasno blokirali dostop do drugih programov.

- 1. Z namizja povlecite navzgor, da bi prikazali predal programov in nato pojdite na **Nastavitve > Varnost in lokacija > Pripenjanje zaslona.**
- 2. Preklopite med **Pripenjanje zaslona**.

*Pomnite: Če želite, lahko preklopite možnost Zakleni napravo med odpenjanjem, da bi dodali dodatno stopnjo varnosti med odstranjevanjem pripetega programa.*

#### Dovolitev dostopa za uporabo

Oglejte si, kateri programi nadzirajo in sledijo uporabo vaših programov.

- 1. Z namizja povlecite navzgor, da bi prikazali predal programov in nato pojdite na **Nastavitve > Varnost in lokacija.**
- 2. Dotaknite se **Programi z dostopom za uporabo** in se nato dotaknite programov, ki jim želite dovoliti ali preklicati dostop.

#### <span id="page-42-0"></span>**Dostopnost**

Spremenite funkcijo dostopnosti svojega telefona namenjenim osebam s posebnimi potrebami. Za dostop do menija dostopnosti z namizja povlecite navzgor, da bi prikazali predal programov in nato pojdite na **Nastavitve > Sistem > Dostopnost.**

#### *Bližnjica tipke za glasnost*

Omogočite in povežite storitve dostopnosti, ki se bodo zagnale, če pritisnete obe tipki za glasnost za 3 sekunde.

#### *Druge nastavitve dostopnosti*

- **Izberite za govor.** Omogočite govorjeno povratno informacijo, ki se dotikate elementov. [Odkrijte več o Izberite za govor](https://support.google.com/accessibility/android/answer/7349565?hl=en)
- **Govoreči odzivi.** Omogoča govorjeno povratno informacijo, ki pomaga slabovidnim uporabnikom opisovanje česar se dotikajo, izbirajo ali aktivirajo. Odkrijte več o Govoreči [odzivi](https://support.google.com/accessibility/android/answer/6283677?hl=en&ref_topic=3529932)
- **Izdaja besedila v govorni obliki** Izberite lastnosti Izdaja besedila v govorni obliki. [Odkrijte](https://support.google.com/accessibility/android/answer/6006983?hl=en&ref_topic=6004781)  [več o Izdaja besedila v govorni obliki](https://support.google.com/accessibility/android/answer/6006983?hl=en&ref_topic=6004781)
- **Velikost pisave.** Povečajte ali zmanjšajte velikost besedila na zaslonu.
- **Velikost prikaza.** Zmanjša ali poveča elemente na zaslonu.
- **Povečava.** Omogočite možnost povečanje gibov na zaslonu na svojem telefonu. [Odkrijte več](https://support.google.com/accessibility/android/answer/6006949?hl=en)  [o Povečavi](https://support.google.com/accessibility/android/answer/6006949?hl=en)
- **Popravek barv.** Nastavitev bar zaslona za barvno slepe. [Odkrijte več o Popravek barv](https://support.google.com/accessibility/android/answer/6151850?hl=en&ref_topic=6004781)
- **Preobrnitev barv.** Preobrnite vrednosti barv, uporabljenih na zaslonu. Odkrijte več o [Preobrnitev barv](https://support.google.com/accessibility/android/answer/6151800?hl=en&ref_topic=6004781)
- **Večji kazalnik miške.** Povečajte kazalnik miške, če je priklopljena prenosna miška (ni priložena).
- **Stikala za dostop.** Omogočite gibalno oviranim ljudem, da nadzirajo vašo napravo z uporabo enega ali več stikal za izbiro elementov, premikanje, vnašanje besedila in veliko več. Odkrijte [več o Stikala za dostop](https://support.google.com/accessibility/android/answer/6122836?hl=en&ref_topic=6151780)
- **Klik po tem, ko se je kazalnik prenehal premikati.** Omogočite priklop prenosnega kazalnika miške, da bi kliknili, ko je v mirovanju za nastavljeno časovno obdobje [Odkrijte več o Čas](https://support.google.com/accessibility/android/answer/7071579?hl=en)  [mirovanja](https://support.google.com/accessibility/android/answer/7071579?hl=en)
- **Gumb za vklop prekine klic.** [Odkrijte več o Gumb za vklop prekine klic](https://support.google.com/accessibility/android/answer/6006989?hl=en&ref_topic=6004781)
- **Samodejno sukanje zaslona.** [Odkrijte več o Samodejno sukanje zaslona](https://support.google.com/accessibility/android/answer/6006961?hl=en&ref_topic=6004781)
- **Dotaknite se in zadržite.** Določite, kako hitra ali kratka naj bo zakasnitev preden bo vaš dotik identificiran kot dotik in zadržanje. [Odkrijte več o Dotaknite se in zadržite](https://support.google.com/accessibility/android/answer/6006989?hl=en&ref_topic=6004781)
- **Avdio mono.** Kombinira kanale med predvajanjem avdia.
- **Napisi.** Omogočite in konfigurirajte Nastavitev napisov. [Odkrijte več o Napisih](https://support.google.com/accessibility/android/answer/6006554?hl=en)
- **Močni kontrast besedila.** Omogočite, da bo besedilo bolj vidno in lažje za branje. Odkrijte [več o Možni kontrast besedila](https://support.google.com/accessibility/android/answer/6151855?hl=en)

#### **Pospeševalnik iger**

Fino uglasite svoje igralske izkušnje z izbiro načina igranja, ki najbolj ustreza trenutnemu stanju baterij telefona ali s prilagajanjem dostopa do virov strojne opreme telefona vsaki od priljubljenih iger.

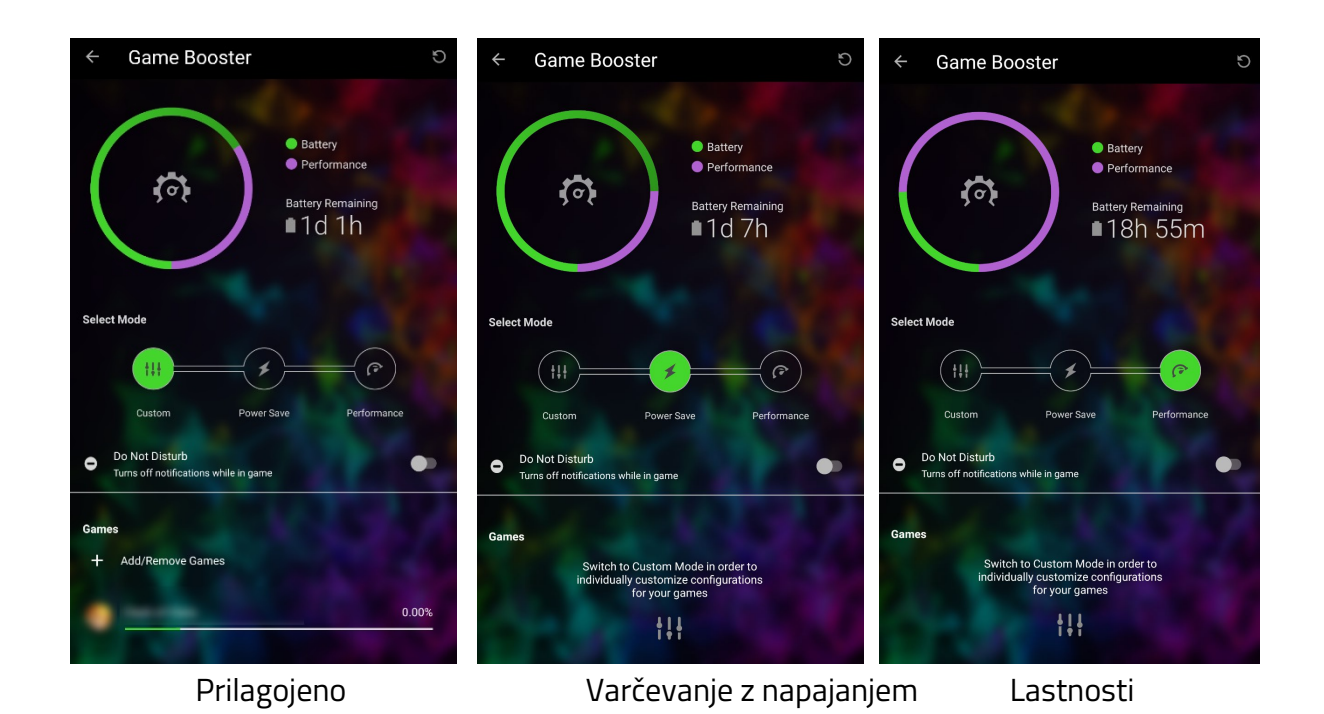

- 1. Z namizja povlecite navzgor, da bi prikazali predal programov in nato pojdite na **Nastavitve > Pospeševalnik iger.**
- 2. Lahko izberete možnost za omogočanje funkcije **Ne moti** , da bi onemogočili vsa obvestila med igranjem.
- 3. Pri možnostih **Izbira načina** lahko izberete kar koli od naslednjega:
	- **Prilagojeno.** Prilagodite strojno opremo vsake igre uporabi virov. Z dotikom katere koli od iger, naštetih v tem načinu bo omogočilo, da posebej prilagodite uporabo virov njene strojen opreme, kot je uporaba CPE, ločljivosti igre, hitrost slik in glajenje slik.
	- **Varčevanje z energijo.** Življenjsko dobo baterije določite kot pomemben dejavnik in minimizirajte lastnosti uporabe strojne opreme.
	- **Lastnosti.** Maksimirajte lastnosti strojne opreme.

#### **Sistem**

Prilagodite sistemsko usmerjene funkcije in lastnosti telefona.

#### *Jezik in vnos*

Prilagodite jezik, ki ga uporabljate in nastavitve vnosa vašega telefona.

#### Dodajanje / reorganizacija lastnosti jezika

Dodajte prednostne jezike in reorganizirajte prednost jezikov, če je treba. Prednost jezikov omogoča programu, da določi, kateri jezik bo uporabljen naslednji, če jezik, ki ga trenutno uporabljate, ta program ne podpira.

- 1. Z namizja povlecite navzgor, da bi prikazali predal programov in nato pojdite na **Nastavitve > Sistem > Jezik in vnos > Jeziki.**
- 2. Dotaknite se **Dodajte jezik** in nato izberite prednostni jezik, da ga dodate na seznam.
- 3. Nato lahko preuredite prednost jezikov na seznamu tako, da se dotaknete in povlečete stransko vrstico ( $\equiv$ ) ustreznega jezika.

#### Odstranjevanje jezikov

Upravljajte, katere jeziki in kateri privzeti črkovalniki bodo uporabljeni na telefonu.

- 1. Z namizja povlecite navzgor, da bi prikazali predal programov in nato pojdite na **Nastavitve > Jezik in vnos > Jeziki.**
- 2. Dotaknite se: in se nato dotaknite **Odstrani**.
- 3. Dotaknite se jezika, ki ga želite odstraniti in se nato dotaknite gumba  $\blacksquare$ .

#### Prilagajanje navidezne tipkovnice

Omogočanje prilagajanja navidezne tipkovne na telefonu.

- 1. Z namizja povlecite navzgor, da bi prikazali predal programov in nato pojdite na **Nastavitve > Sistem > Jezik in vnos.**
- 2. Dotaknite se **Navidezna tipkovnica** in se nato dotaknite navidezne tipkovnice, ki jo želite prilagoditi.

*Pomnite: lahko se tudi dotaknete Upravljanje tipkovnic, da bi omogočili ali onemogočili aktivne navidezne tipkovnice.* 

#### Prilagajanje fizičnih tipkovnic

Prilagodite fizično tipkovnice, priklopljeno na telefon.

- 1. Z namizja povlecite navzgor, da bi prikazali predal programov in nato pojdite na **Nastavitve > Sistem > Jezik in vnos.**
- 2. Dotaknite se **Fizična tipkovnica** in nato spremenite katero koli od teh nastavitev:
	- **Pokaži navidezno tipkovnico.** Prikaže navidezno tipkovnico tudi, če je aktivna fizična tipkovnica.
	- **Pomočnik za bližnjice tipkovnice.** Na zaslonu pokaže razpoložljive bližnjice tipkovnice.

#### Uporaba črkovalnika

Upravljajte, katere jeziki in privzeti črkovalniki bodo uporabljeni na telefonu.

- 1. Z namizja povlecite navzgor, da bi prikazali predal programov in nato pojdite na **Nastavitve > Sistem > Jezik in vnos > Črkovalnik.**
- 2. Dotaknite se **Jeziki,** da bi izbrali jezik, ki ga boste uporabljali.
- 3. Dotaknite se **Privzeti črkovalnik,** da bi izbrali, kateri črkovalnik boste uporabljali. Lahko se tudi dotaknete gumba Nastavitve ( $\clubsuit$ ) da bi vključili imena stikov na njegovem seznamu.

#### Uporaba osebnega slovarja

Dodajte besede, ki jih uporabljate običajno, da bi bila izkušnja s tipkanjem bolj učinkovita.

- 1. Z namizja povlecite navzgor, da bi prikazali predal programov in nato pojdite na **Nastavitve > Sistem > Jezik in vnos.**
- 2. Dotaknite se **Osebni slovar**, in se nato dotaknite **+ DODATI**, ali se dotaknite besede, ki jo želite spremeniti ali izbrisati.
- 3. Vtipkajte besedo, ki jo želite dodati na seznam in nato vnesite želeno bližnjico. Lahko pa se le dotaknete gumba **IZBRISATI**, da bi odstranili vnos iz seznama.

#### Nastavitev hitrosti kazalnika

Nastavitev hitrosti kazalnika miške priklopljene miške.

- 1. Z namizja povlecite navzgor, da bi prikazali predal programov in nato pojdite na **Nastavitve > Sistem > Jezik in vnos.**
- 2. Dotaknite se **Hitrost kazalnika**, in nato nastavite po želji hitrost kazalnika z uporabo drsnika.

#### Izdaja besedila v govorni obliki

Nastavitve upravljanja izdajanja Besedilo v govor (TTS).

- 1. Z namizja povlecite navzgor, da bi prikazali predal programov in nato pojdite na **Nastavitve > Sistem > Jezik in vnos.**
- 2. Dotaknite se Izdaja besedila v govorni obliki (**Text-to-Speech (TTS**) in nato spremenite katero koli od naslednjih možnosti:
	- **Prednostni mehanizem.** Iz seznama izberite prednostni mehanizem TTS. Lahko se dotaknete ikone Nastavitve ( $\clubsuit$ ), da bi spremenili nastavitve izbranega mehanizma.
	- **Jezik.** Izberite želeni jezik za TTS.
	- **Hitrost govora**. Nastavite hitrost s katero bo govorjeno besedilo.
	- **Namestitev tona.** Nastavite višina tona s katero bo govorjeno besedilo.
	- **Predvajanje.** Predvajajte kratek prikaz sinteze govora.
	- **Ponastavitev.** Ponastavite vrednosti jezika in višine tona.

#### *Gibi*

Nastavite kamero za zakon po dvakratnem pritiku tipke Napajanje ali nastavite zaslon telefona, da se bo zbudil ob dvigu.

- 1. Z namizja povlecite navzgor, da bi prikazali predal programov in nato pojdite na **Nastavitve > Sistem > Gibi.**
- 2. Preklopite na **Skok na kamero,** da bi hitro odprli kamero, ko pritisnete dvakrat na gumb s katerega koli zaslona.
- 3. Preklopite na **Dvignite, da bi preverili telefon**, da bi preverili uro, ikone za obvestila in druge informacije tako, da dvignete telefon.

#### *Datum in ura*

Konfigurirajte nastavitve datuma in ure svojega telefona. Privzeto se te samodejno nastavljajo s podatkovno storitvijo ali aktivno brezžično povezavo.

Z namizja povlecite navzgor, da bi prikazali predal programov in nato pojdite na **Nastavitve > Sistem > Datum čas.** Lahko tudi spremenite katero koli od naslednjih nastavitev:

- **Samodejni datum in ura**. Uporaba omrežnega časa.
- **Samodejna določitev časovnega pasu.** Uporabite omrežni časovni pas.
- **Nastavitev datuma.** Ročna nastavitev datuma.
- **Nastavitev ure.** Ročna nastavitev ure.
- **Izbira časovnega pasu.** Ročna izbira časovnega pasu.
- **Uporaba 24-urnega formata.** Preklop med 12-urnim in 24-urnim prikazom.

#### *Varnostna kopija*

Nastavite telefon, da izdeluje varnostne kopije podatkov v Google Drive. To vključuje programe in podatke programov, zgodovino klicev, stike, nastavitve naprave in SMS-e.

- 1. Z namizja povlecite navzgor, da bi prikazali predal programov in nato pojdite na **Nastavitve > Sistem > Varnostna kopija.**
- 2. Preklopite na **Izdelava varnostne kopije na Google Drive,** da bi omogočili samodejno izdelavo varnostne kopije in nado dodajanje varnostne kopije na račun prek možnosti **Račun**, ki je zdaj vidna.

#### *Možnosti ponastavitve*

Izbriše povezljivost, preference programov ali vse podatke iz notranjega pomnilnika telefona.

- 1. Z namizja povlecite navzgor, da bi prikazali predal programov in nato pojdite na **Nastavitve > Sistem > Možnosti ponastavitve.**
- 2. Lahko tudi izbrati katero koli od naslednjih možnosti ponastavitve:
	- **ponastavitev brezžičnega omrežja, mobilnega omrežja in Bluetooth.** Ponastavitev vseh omrežne nastavitev.
	- **Ponastavi preference programa.** Ponastavi vse omogočene programe, privzete nastavitve programov, obvestila programov, omejitve podatkov ozadja in druga dovoljenja programov.
	- **Brisanje vseh podatkov (tovarniška ponastavitev).** To bo izbrisalo vse podatke iz notranjega pomnilnika telefona. To vključuje račun Google, sistemske podatke in podatke programov, prenesene programe, glasbo, fotografije in druge uporabnikove podatke.
- 3. Potrdite ponastavitev.

# 7. POOSEBLJANJE OSVETLITVE LOGOTIPA RAZERT

Iz spreminjanja učinkov osvetlitve uporabite za prikaz obvestil programov, da bi nastavili porabo energije za osvetlitev logotipa - zaženite prednastavljeni program Konfigurator Chroma na telefonu, da bi prilagodili funkcije in učinke osvetlitve logotipa Razer na telefonu.

# **TELEFON RAZER 2**

Ob zagonu programa, bo program Konfigurator Chroma odprl privzeto stran telefona Razer 2.

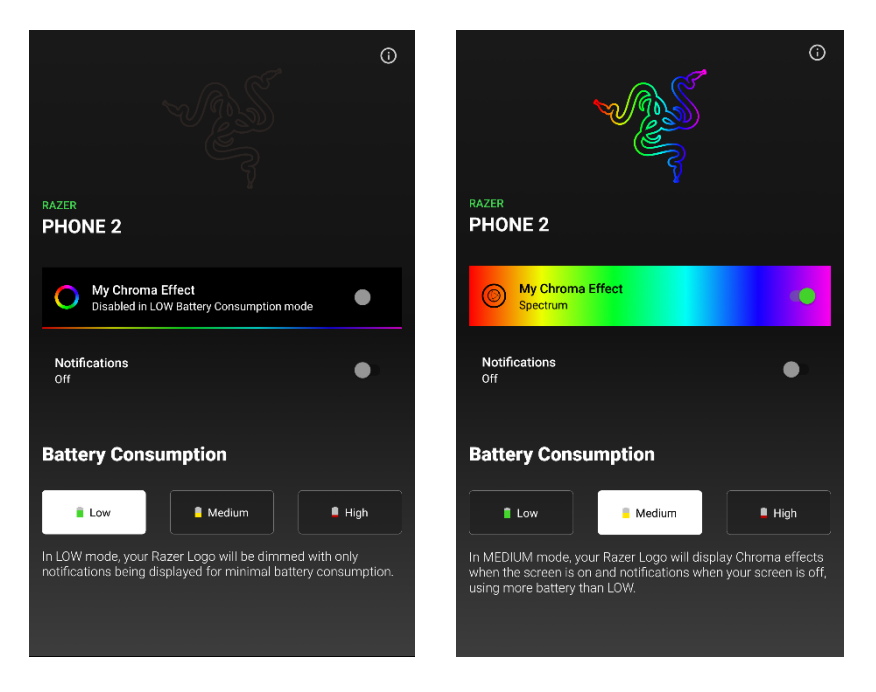

Od tu lahko storite naslednje:

- **My Chroma Effect.** To bo omogočilo efekt Chroma na osvetlitvi logotipal. Privzeto je nastavljeno na kroženje spektra. Če je omogočeno, se dotaknite My Chroma Effect, da bi odprli stran Chroma Effect.
- **Obvestila.** Omogočite to nastavitev, da bi uporabili osvetlitev logotipa za prikaz obvestil izbranih programov.
- **Poraba baterije.** Spremenite, koliko baterije porablja osvetlitev logotipa, ko je omogočeno. No nastavitev lahko spremenite z enim od spodnjih načinov.
	- **Nizko.** Privzeti način. Ta način samodejno onemogoči osvetlitev logotipa, če je izbran.
	- **Srednje.** Ta način bo prikazal učinke Chroma, če je zaslon vklopljen in obvestila, če je zaslon izklopljen.
	- **Visoka.** Prikaze učinek Chorma na logotipu, dokler ni onemogočeno ali, dokler nimate popolne načine preklopa.

# **KONFIGURIRANJE UČINKOV CHROMA**

Ko ste omogočili My Chroma Effect se bo s ponovnim dotikom My Chroma Effec odprla stran Chroma Effect. Od tu lahko spreminjate učinke osvetlitve na logotipu Razer z uporabo prednastavitev in/ali še dodatno prilagodite izbrane učinke (če se uporablja) in celo spremenite raven njihove osvetlitve, če je treba.

#### **Nastavitev svetlosti**

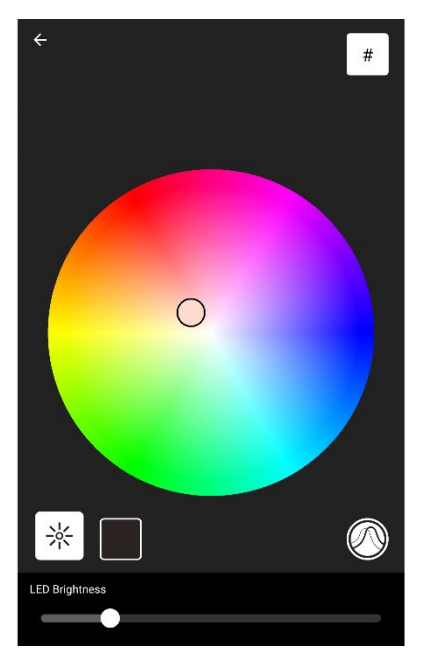

Uporabite gumb Svetlost ( $\frac{1}{N}$ ), da bi nastavili raven svetlosti logotipa z uporabo drsnika Svetlost LED.

#### **Spreminjanje Chroma Effect**

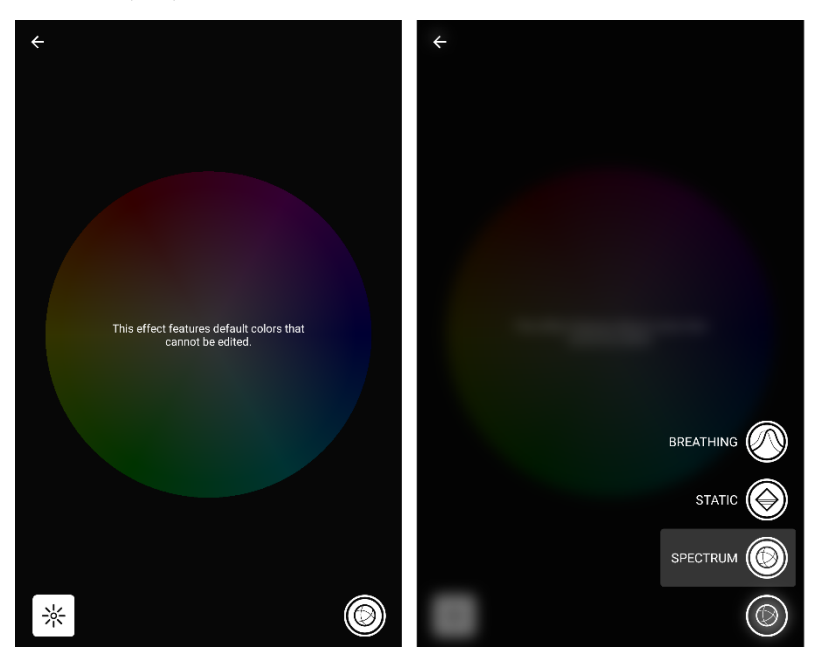

Dotaknite se gumba (najdete ga na spodnjem desnem delu zaslona Chroma Effect), da bi spremenili uinek osvetlitve logotipa.

Lahko spremenite učinek v katerega koli od razpoložljivih:

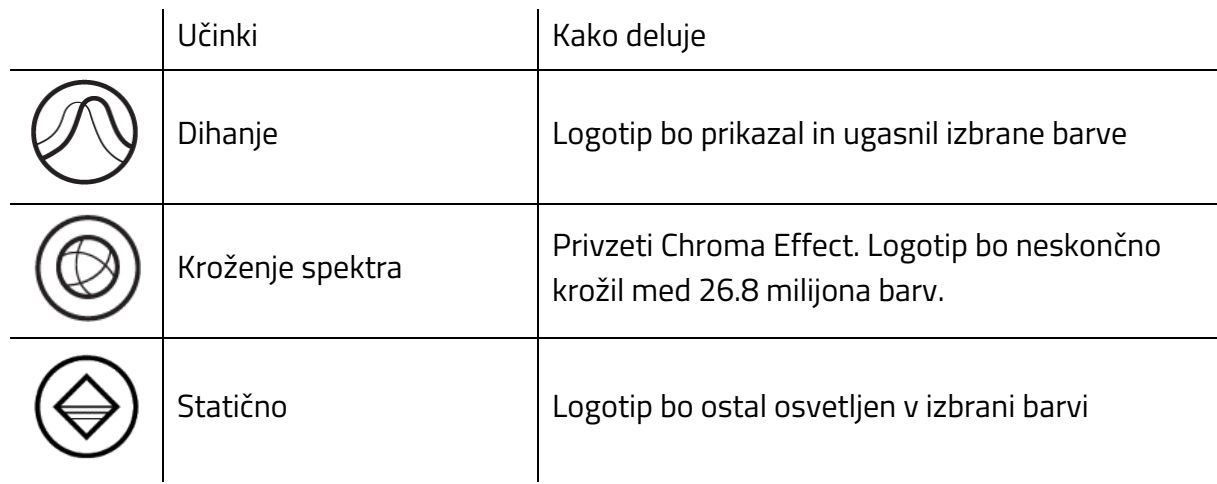

## **Spreminjanje Chroma Effect**

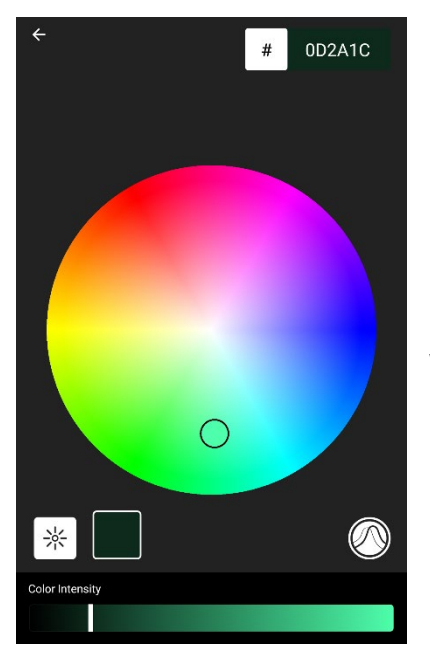

Barvo Dihanja in Statičnih učinkov lahko spremenite z uporabo pripomočka za določanje barve ali z specifičnim vnosom heskadecimalne kode barve.

Intenzivnost izbrane barve lahko spremenite z dotikom gumba Barve (ob strani gumba Svetlost) in nastavite drsn ik intenzivnosti vidne barve na želeni odtenek.,

# 8. VARNOST IN VZDRŽEVANJE

# **VARNOSTNE SMERNICE**

Vsak telefon ima svoj lastni komplet varnostnih smernic. Te priporočamo za vaš telefon Razer 2.

#### **Strojna oprema**

- Uporabljajte le hitri polnilnik in/ali opremo, priloženo telefonu in kupujte le opremo, ki jo je izdelal in/ali odobril Razer.
- Za odpiranje dodeljene reže predala za kartico SIM na telefonu uporabljajte le IGLO za izvrženje kartice SIM.
- Tipka za vklop/izklop je tudi senzor za prstni odtis. Ne izpostavljajte tipke za vklop/izklop ostrim predmetom, kot so kovanci in/ali ključi, lahko povzročijo zareze ali praske.
- Če se zlomi ali poči zaslon telefona, ga odnesite najbližjemu kvalificiranemu servisnemu osebju, da ga popravi ali zamenja.
- Zaslon telefona je izdelan, da se odziva na rahle dotike in pritiske na gumbe. Ne dotikajte se zaslona premočno ali pritiskajte na gumbe s preveliko silo.
- Če pride pri uporabi telefona do težav, in vam ni uspelo odpraviti napak, ga izklopite in kontaktirajte s servisom prek telefonske pomoči Razer, ali pa za pomoč obiščite spletno stran support.razer.com. Ne servisirajte ali popravljate telefona sami. Zaradi tega lahko preneha veljati garancija.

### **Uporaba**

- Telefona ne hranite v bližini otrok. Še posebej njegove opreme,.
- **Telefon uporabljajte v okolju s temperaturo od 0 [°C](https://www.degreesymbol.net/) (32 [°F](https://www.degreesymbol.net/)) do 40 °C (104 °F). Če** temperatura presega to območje, odklopite in/ali ugasnite telefon in počakajte, da temperatura doseže optimalno območje,
- Telefon Razer 2 je izdelan za zabavo. Opozarjamo pa vas, da prenašanje/nalaganje prevelikega števila datotek, pretakanje spletnih vsebin, omogočanje GPS telefona ali lociranje in druge podobne podatkovne storitve lahko povzročijo visoke stroške zaradi prenesenih podatkov.
- Zakoni o prometu so zelo pomembni. Ne uporabljajte telefona med vožnjo.
- Ne uporabljajte telefona med aktivnostmi, pri katerih morate biti pozorni na okolico, recimo med hojo ali tekom v naravi.
- Izogibajte se uporabi telefona v območjih, kjer je uporaba prepovedana, kot so letala, bencinski servisi ali zdravstvene ustanove, ali pa ga tam izklopite.

#### **Voda in prah**

Telefon Razer 2 ima stopnjo zaščite do IP67. Je odporen proti prahu in izdelan tako, da vzdrži kratko in minimalno potapljanje v vodo na minimalni globini.

Če se telfon zmoči, ga temeljito posušite z mehko, suho krpo. Pred ponovnim poskusom polnjenja se prepričajte, ali sta telefon in priključek USB-C popolnoma suha in/ali odstranite predalček za kartico SIM.

Pomnite, da poškodb, ki jih povzročita pesek in/ali tekočina, ne pokriva garancija.

# **OPOZORILO ZA BATERIJE**

Telefon Razer 2 ima vgrajeno litij-ionsko polimerno polnilno baterijo. Na splošno je življenjska doba te baterije odvisna od njene uporabe. Če se baterija ne polni po nekaj poskusih, morda ne deluje več in bo treba kontaktirati s podporo za stranke. Ne poskušajte sami zamenjati baterije.

Ne odpirajte je, poškodujte ali izpostavljajte prevodnim materialom (kovini), vlagi, tekočinam, ognju ali vročini. S tem lahko povzročite iztekanje ali eksplozijo baterije, rezultat tega pa so lahko telesne poškodbe. Ne uporabljajte ali polnite baterije, če izteka, se je razbarvala ali je deformirana.

Ne puščajte baterije dalj časa izpraznjene ali neuporabljene. Če svojega telefona Razer 2 ne boste uporabljali dalj od 30 dni, shranite telefon popolnoma napolnjen. Tako boste zaščitili poškodovanje baterije zaradi daljšega izpraznjenega stanja.

# 9. PRAVNE ZADEVE

# **AVTORSKE PRAVICE IN INFORMACIJE O INTELEKTUALNI LASTNINI**

©2018 Razer Inc. Vse pravice pridržane. Razer, logotip s triglavo kači, logotip Razer, "For Gamers. By Gamers.", "Podpora Razer Chroma" logotip in telefon Razer 2 sta blagovni znamki ali registrirani blagovni znamki Razer Inc. in/ali povezanih podjetij v Združenih državah ali drugih državah.

Razer Inc. ("Razer") lahko ima avtorske pravice, blagovne znamke, trgovske skrivnosti, patente, patentne aplikacije ali druge pravice do intelektualne lastnine (ne glede na to, ali so registrirane ali niso registrirane), ki se nanašajo na izdelke v tem vodniku. Ko ste prejeli za vodnik, vam to ne daje licence za pravice na kakršne koli avtorske pravice, blagovne znamke, patente ali drugo intelektualno lastnino. Telefon Razer 2 ("Izdelek") se lahko razlikuje od slik na embalaži ali drugje. Razer ne prevzema odgovornosti za takšne razlike ali kakršne koli druge napake, ki se lahko pojavijo. Informacije v tem priročniku se lahko spremenijo brez predhodnega obvestila.

# **OMEJENA GARANCIJA IZDELKA**

Za njanovejše in trenutne pogoje omejene garancije izdelka obiščite spletni naslov [razer.com/warranty.](http://www.razerzone.com/warranty)

# **OMEJITEV ODGOVORNOSTI**

Razer ni na noben način odgovoren za kakršno koli izgubo dobička, izgubo informacij ali podatkov, namernega, neposrednega, škodnega ali posledičnega ali namernega poškodovanja, ki izhaja na kakršen koli način iz distribucije, prodaje, preprodaje, uporabe ali nezmožnosti uporabe tega izdelka. V nobenem primeru Razerjeva odgovornost ne presega prodajne cene ob nakupu izdelka.

# **SPLOŠNO**

Ti pogoji se urejajo in razlagajo v skladu z zakoni pristojne jurisdikcije države, kjer je bil izdelek kupljen. Če je kateri koli pojem v tem dokumentu neveljaven ali neizvršljiv, potem ta pojem (kolikor je neveljaven ali neizvršljiv) ne sme imeti nobenega učinka in se šteje, da je izključen, ne da bi razveljavil kateri koli preostali člen. Razer si pridržuje pravico, da kadar koli brez predhodnega obvestila spremeni kateri koli pojem.